# MEDLINE ® Ultimate 이용 가이드

미국국립의학도서관(NLM) 제공 세계 최대 의학분야 학술 데이터베이스의 원문 제공 버전

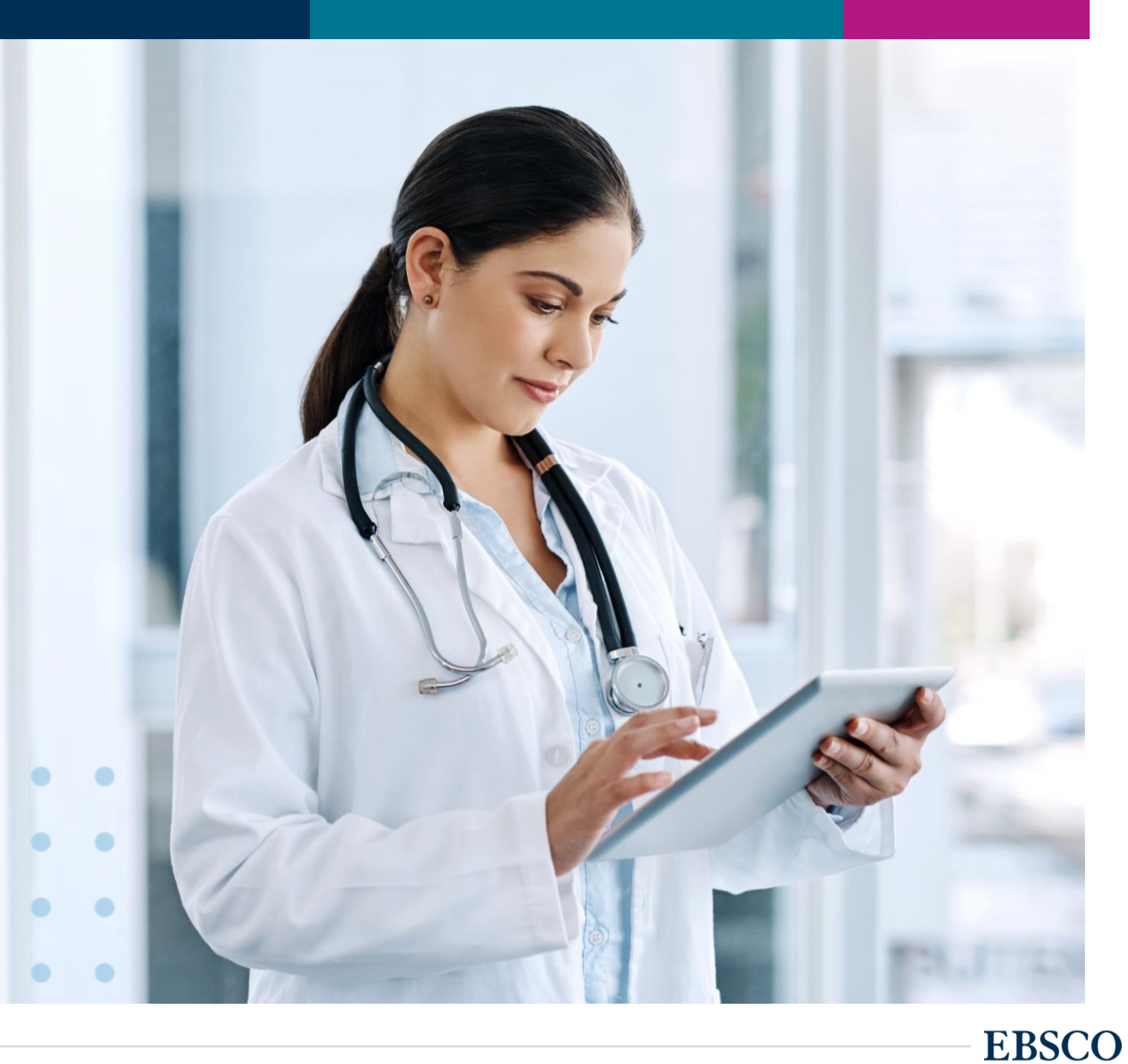

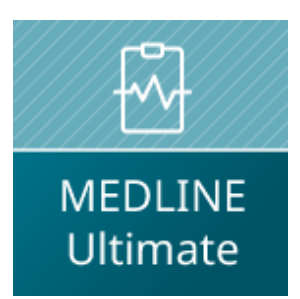

# MEDLINE Ultimate

엡스코 제공 MEDLINE 버전 중 가장 높은 버전

- 미국 국립의학도서관(NLM)에서 제공하는 MEDLINE(PubMed)의 모든 색인 정보를 포함한 원문(Full-text) 제공 버전 (엡스코 제공)
- 약 전체 5,282 종의 저널 중 약 1/3인 1,650\* 종의 유료 저널 원문(Full-text) 제공
- 약 839 종의 무료 제공 저널의 원문 포함

\* Projected total by December 31, 2022

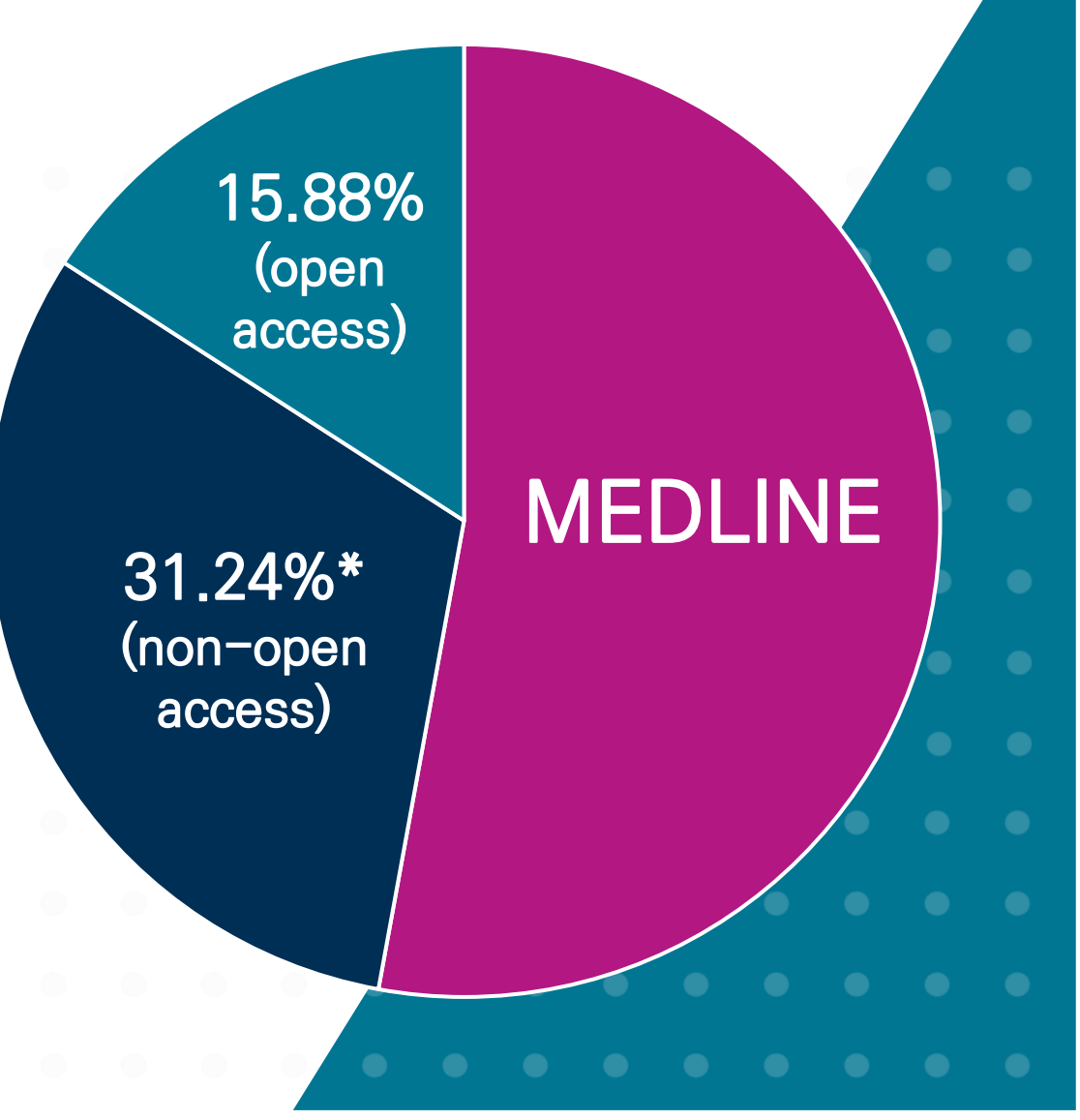

**EBSCO** 

# MEDLINE Ultimate 제공 주요 학술저널 (1)

These journals are not available with active full text in any other MEDLINE full-text version

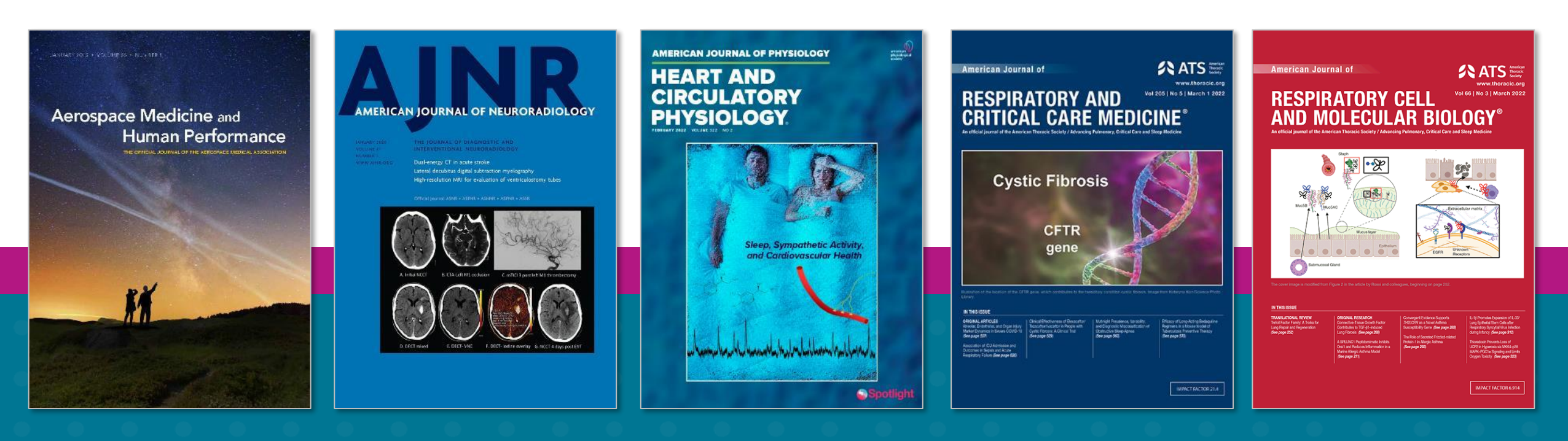

Aerospace Medicine & Human Performance

American Journal of **Neuroradiology** 

American Journal of Physiology: Heart & Circulatory Physiology

American Journal of Respiratory & Critical Care Medicine

American Journal of Respiratory Cell & Molecular Biology

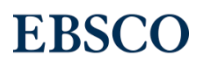

# MEDLINE Ultimate 제공 주요 학술저널 (2)

These journals are not available with active full text in any other MEDLINE full-text version

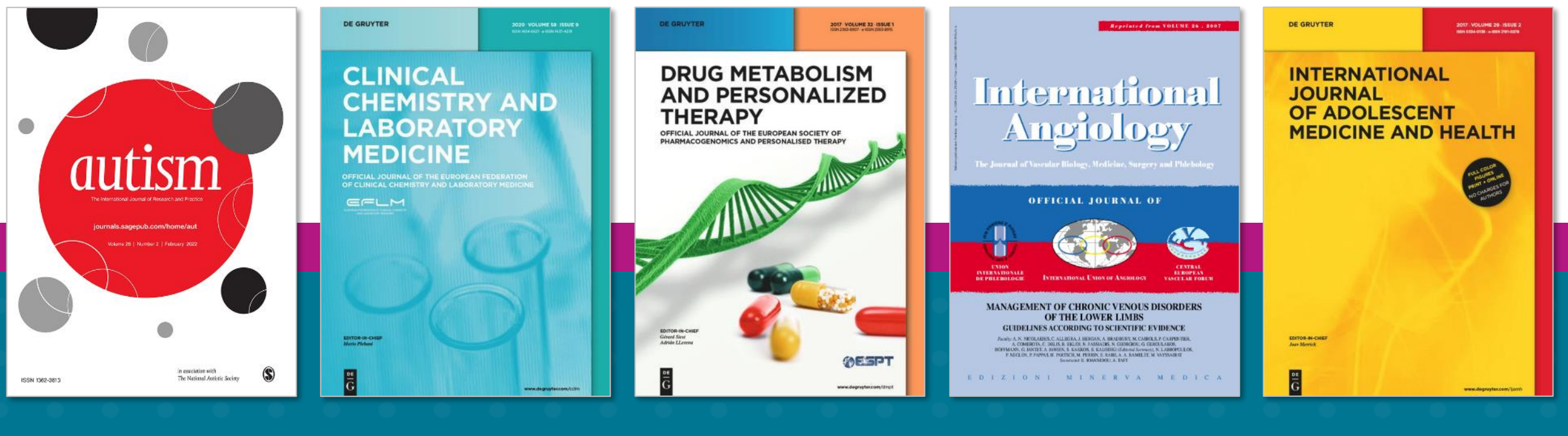

Autism: The International Journal of Research & Practice

Clinical Chemistry & Laboratory Medicine

Drug Metabolism & Personalized Therapy

International Angiology

International Journal of Adolescent Medicine & **Health** 

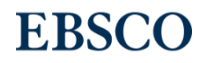

# MEDLINE Ultimate 제공 주요 학술저널 (3)

These journals are not available with active full text in any other MEDLINE full-text version

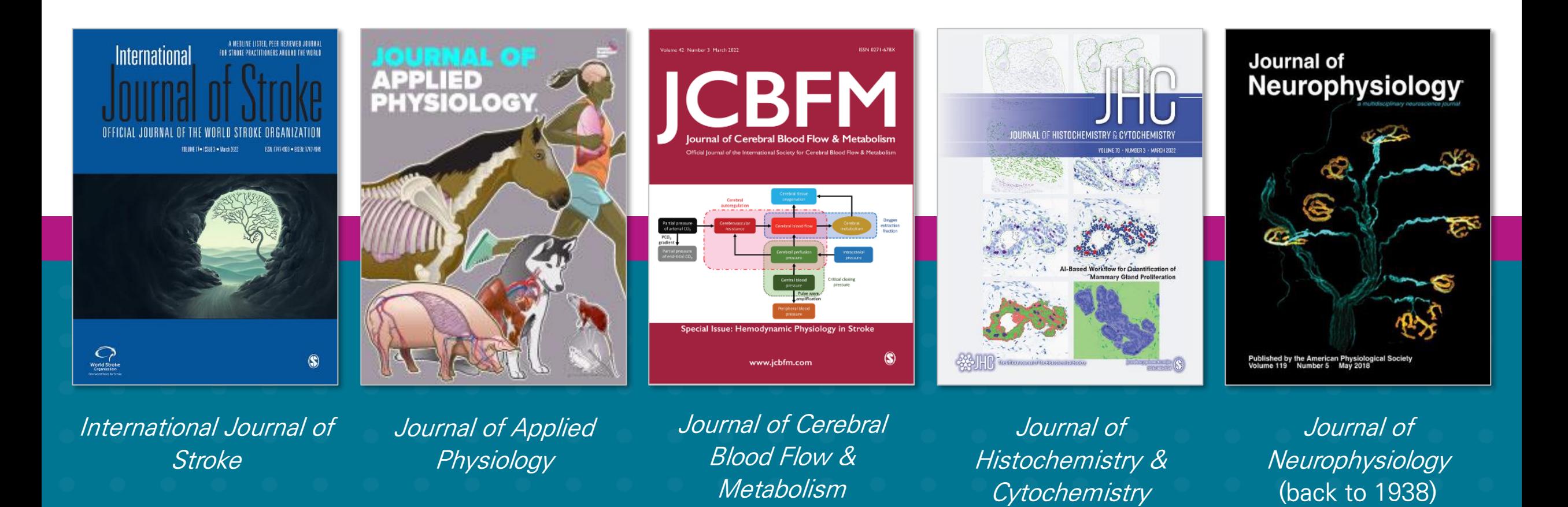

**EBSCO** 

# MEDLINE Ultimate 제공 주요 학술저널 (4)

These journals are not available with active full text in any other MEDLINE full-text version

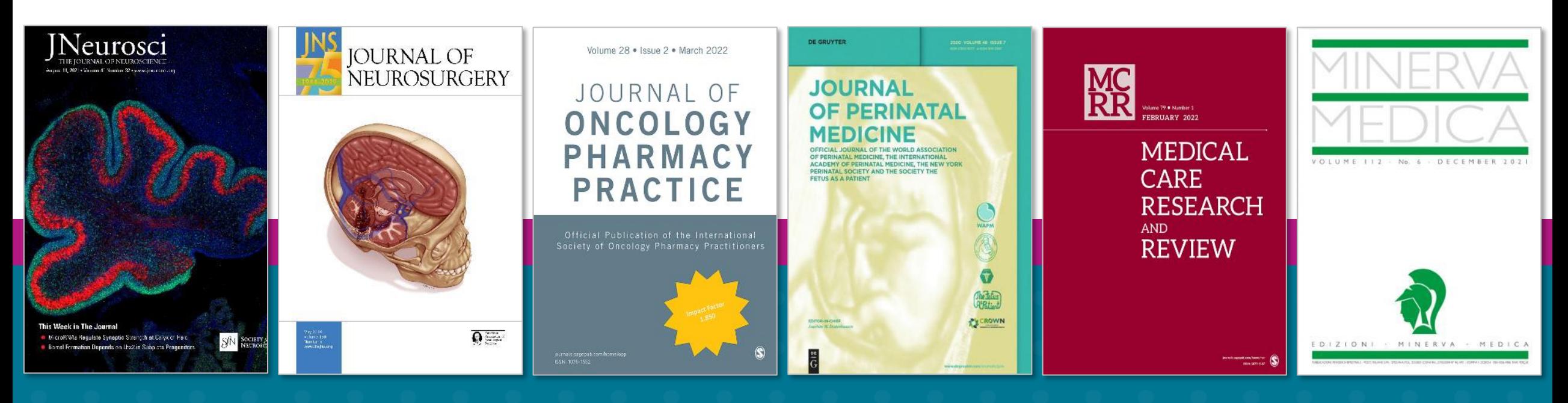

Journal of **Neuroscience** 

Journal of **Neurosurgery** 

Journal of **Oncology** Pharmacy Practice

Journal of Perinatal Medicine

Medical Care Research & Review (back to 1944)

Minerva Medica

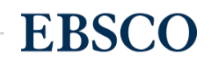

# MEDLINE Ultimate 제공 주요 학술저널 (5)

These journals are not available with active full text in any other MEDLINE full-text version

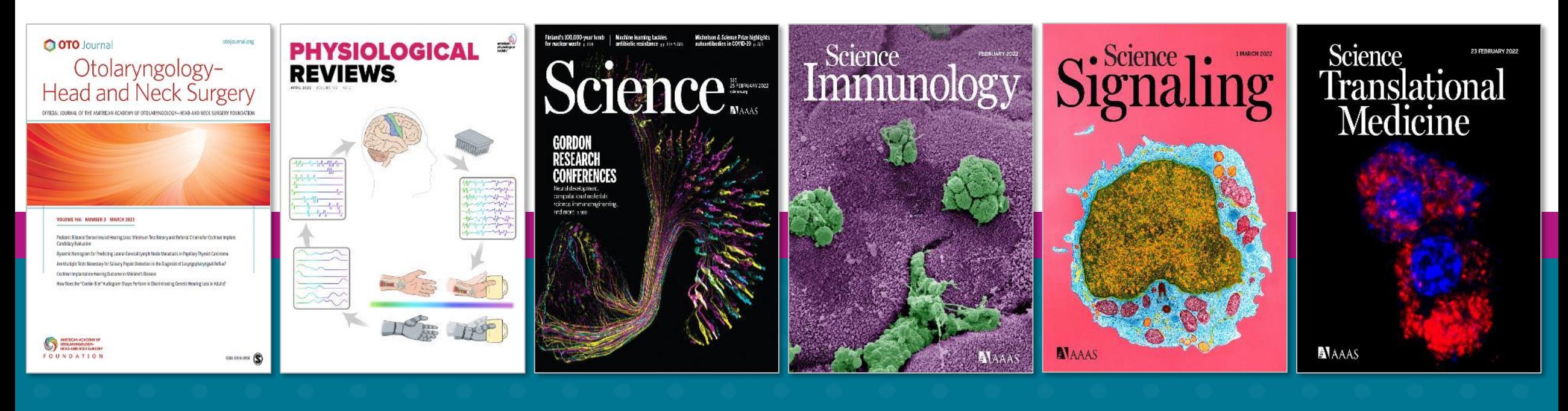

Otolaryngology: Head & Neck **Surgery** 

**Physiological** Reviews (back to 1921)

Science (back to 1880)

Science Immunology Science Signaling Science

**Translational Medicine** 

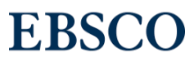

## - EBSCOhost 이용(인터페이스) 매뉴얼 -

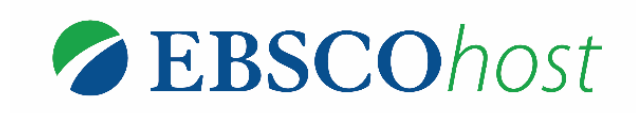

\* EBSCOhost는 MEDLINE Ultimate 를 이용할 수 있는 인터페이스를 의미합니다.

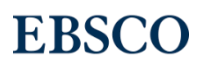

## EBSCOhost 인터페이스 이용 방법 목차

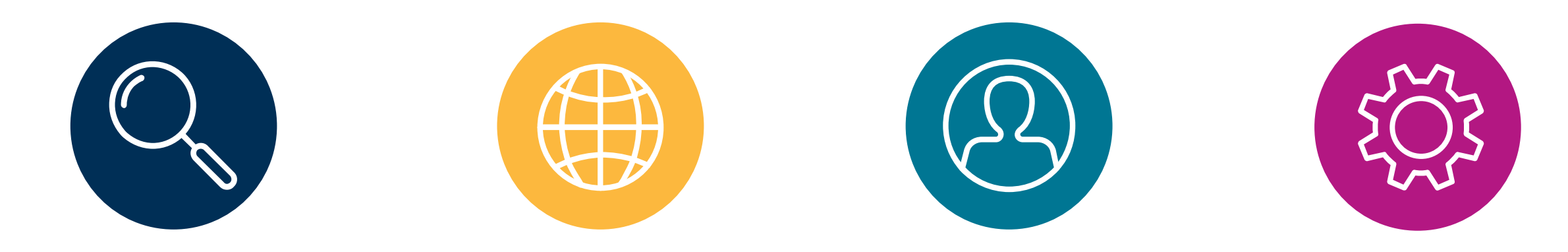

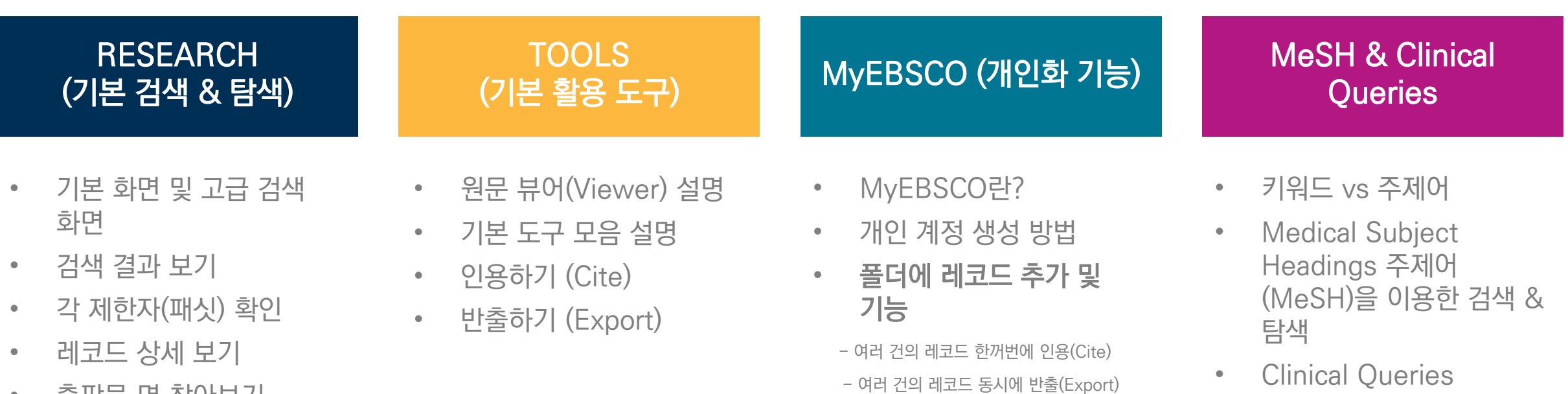

• 출판물 명 찾아보기

- 여러 건의 레코드 한꺼번에 CSV 형식으로 반출하기

• Clinical Queries 이용방법

**EBSCO** 

## PART 1 RESEARCH (검색 & 탐색)

- 기본 화면 및 고급 검색 화면
- 검색 결과 보기
- 각 제한자(패싯) 확인
- 레코드 상세 보기
- 출판물 명 찾아보기

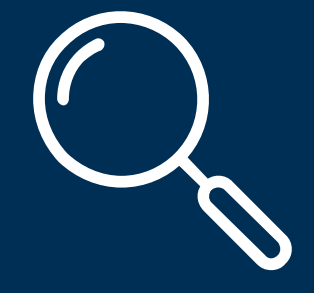

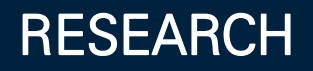

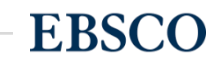

**EBSCO** 

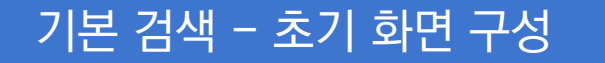

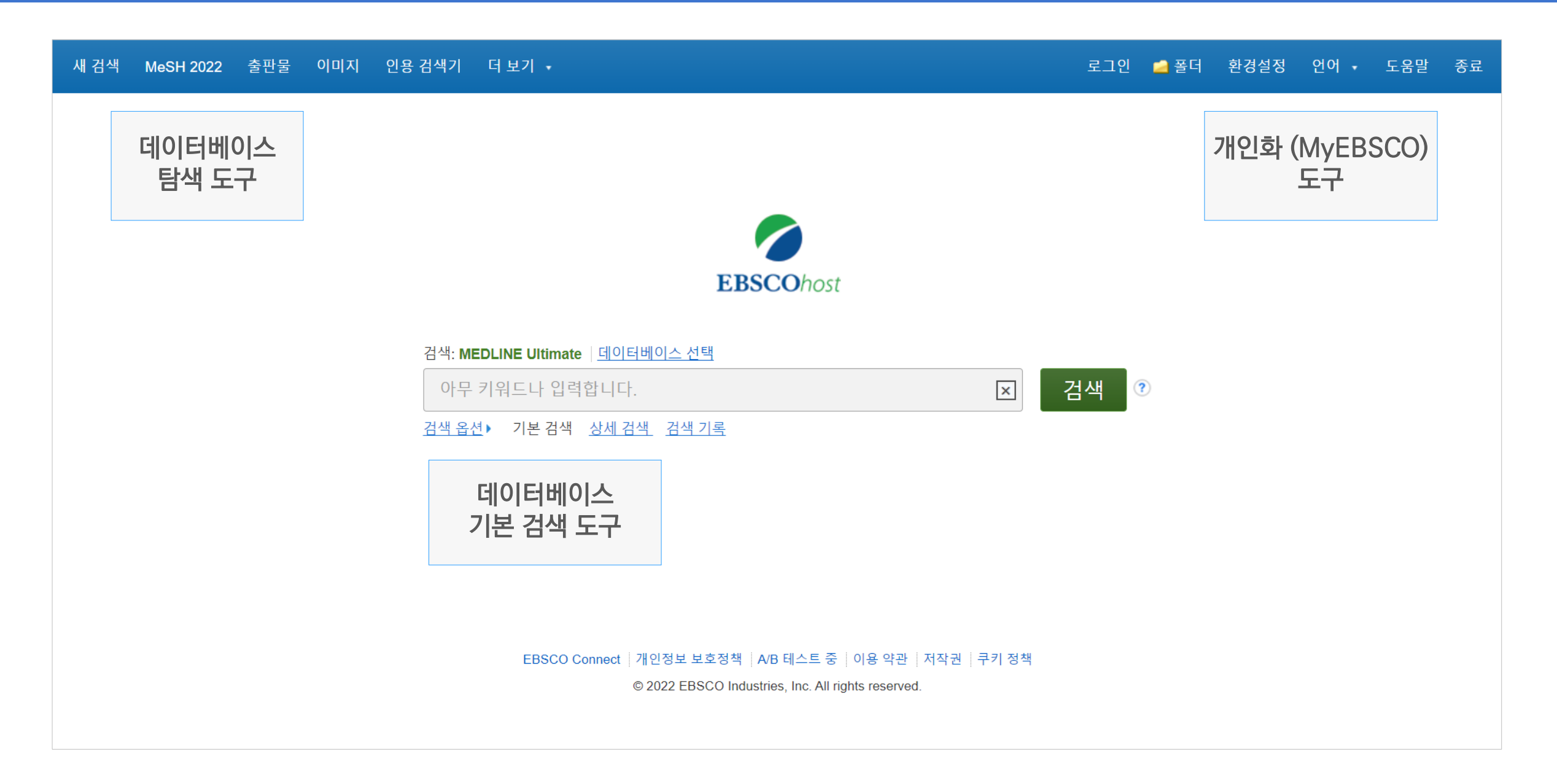

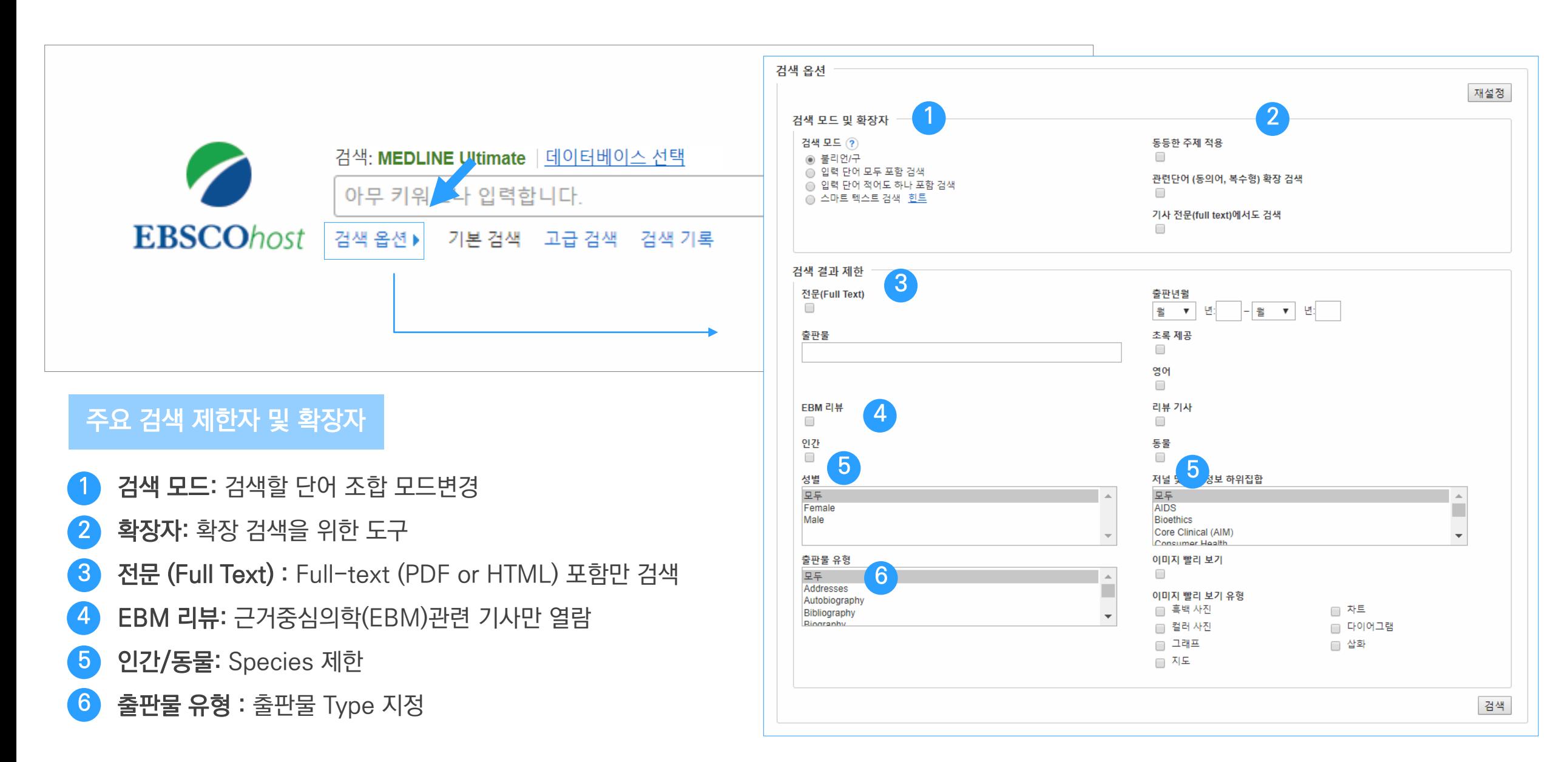

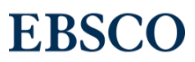

## 기본 검색 – 기본 연산자 이해 & 활용

불리언 연산자 (Boolean Operators)를 이용한 기본 키워드 검색 방법

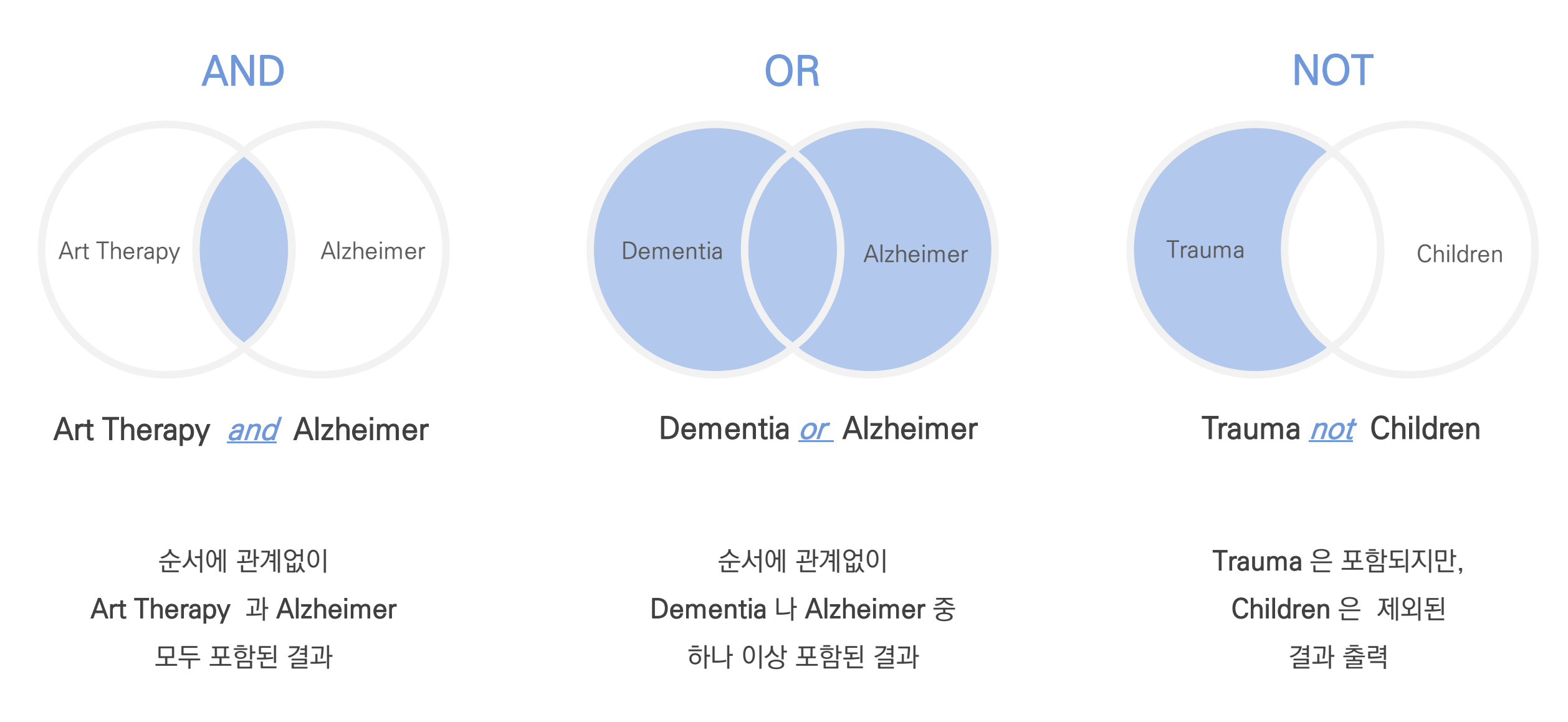

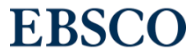

14 | www.ebsco.com

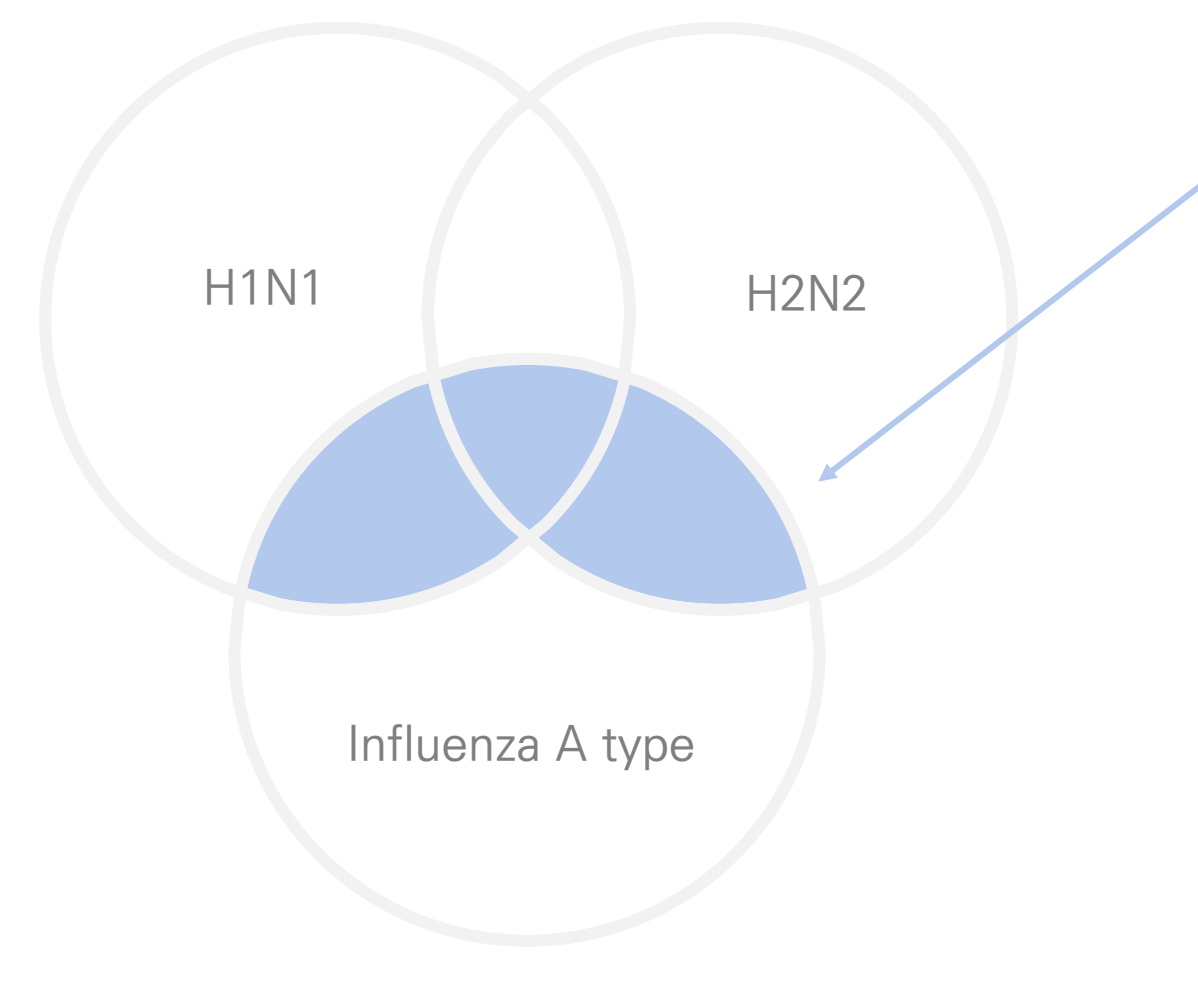

보다 정확하고 구체적인 불리언 연산자 조합을 위해 괄호 ( )를 이용하여 여러 키워드 그룹화 가능

검색의 구체화 가능

= 검색 식을 이용한

(H1N1 or H2N2) and Influenza A type

## 불리언 연산자 (Boolean Operators) + 괄호를 이용한 키워드 그룹화

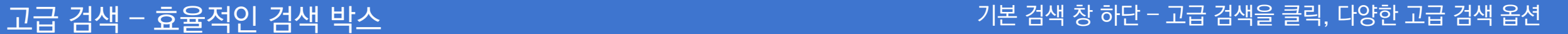

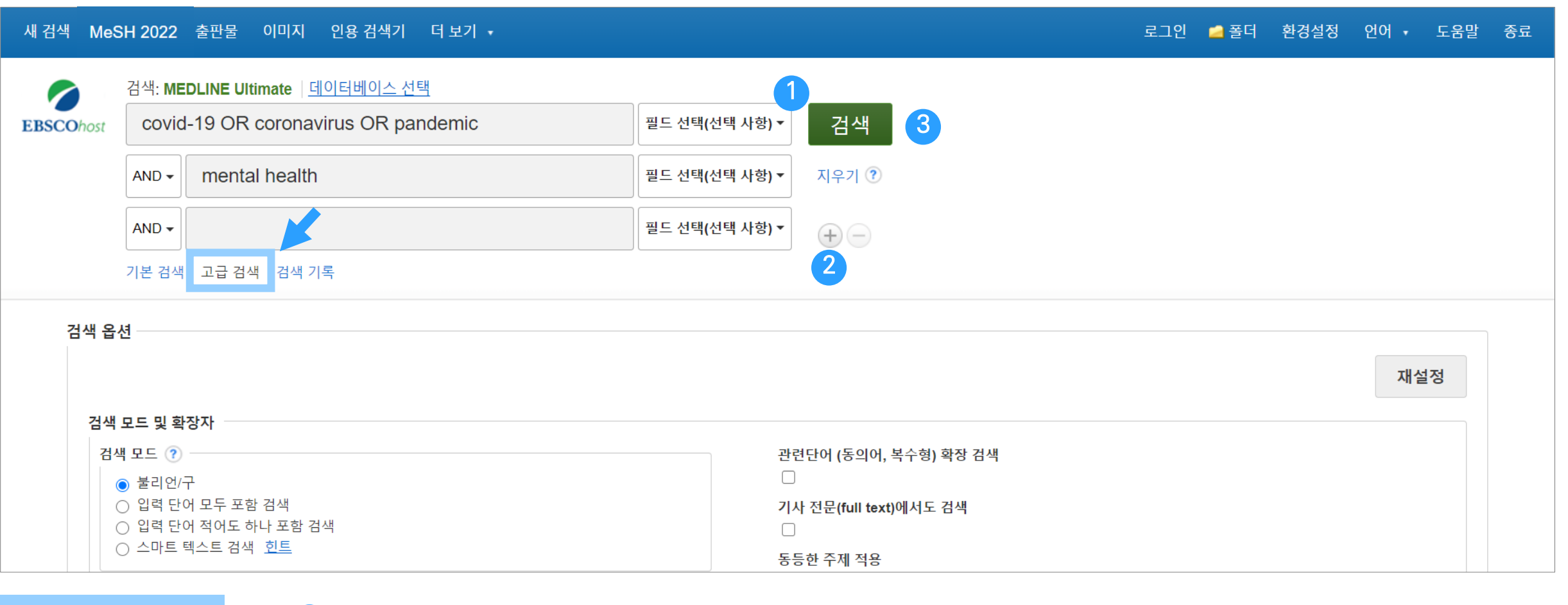

고급 검색 화면

2

3

1 키워드 입력 후 "<u>필드 선택</u>" 메뉴에서 검색대상 필드를 선택합니다. (각 검색식을 AND/ OR / NOT 조합) (미 선택 시, 기본검색필드 (기사명/저자명/저널명/주제어/키워드/초록)에서 검색 실행)

• 버튼 클릭 시, 검색어 입력 창 / 필드 선택 창을 추가할 수 있습니다.

• 검색 제한자 및 확장자 선택 후, Search 버튼을 클릭하여 검색을 수행합니다.

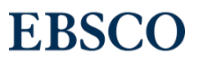

### Wild Card, Truncation, Phrases

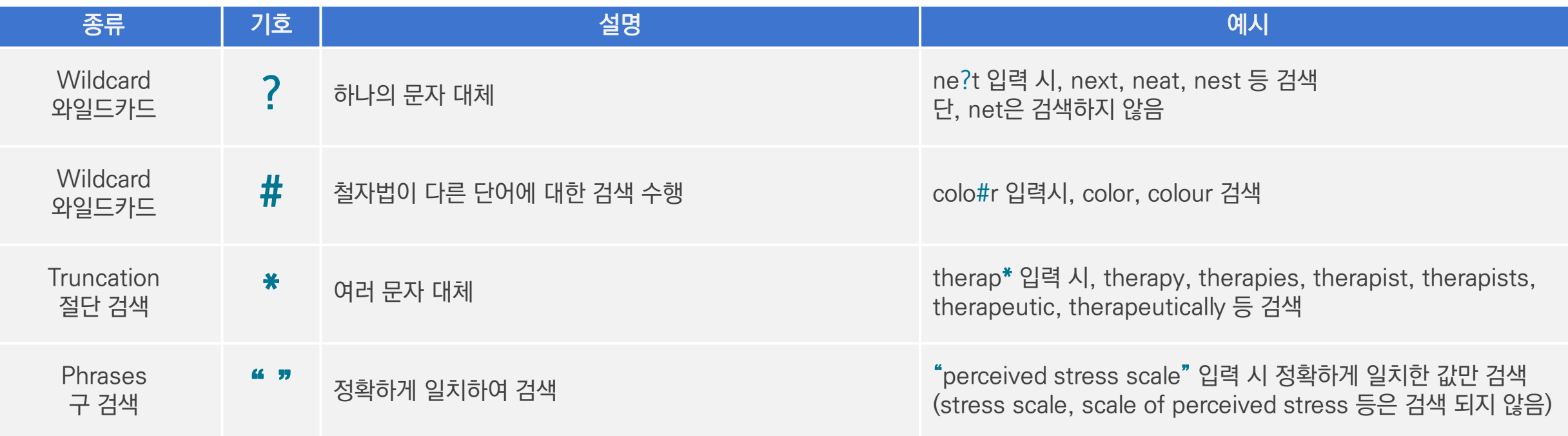

### $\star$  유의사항

1. 물음표(?)가 마지막에 있는 기사(article) 및 제목 등은 <u>물음표</u>를 <u>제거 후 검색 추천: Wild Card</u>로 인식 ex) Will Turkey Vote to Give Erdogan Even More Power? → Will Turkey Vote to Give Erdogan Even More Power로 검색

2. Wildcard와 Truncation 동시 사용 금지: p#ediatric\*검색 시 P\*과 동일함.

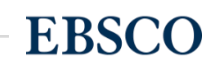

## \* 기타 검색 연산자 & 필드코드 용법

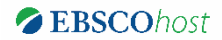

### 필드코드: JN vs SO

- JN: 정확히 저널/출판물 명만 포함한 검색 시 사용
- SO: 검색하고자 하는 키워드가 저널/출판물 명에 포함될 시 사용
- ex) JN Diabetes→ 정확히 *"Diabetes*" 만 포함하는 검색 결과 제공 SO Diabetes → "Diabetes" 뿐만 아니라 "Diabetes care", "Diabetes research and clinical practice" 등과 함께 검색 결과 제공
- ※ DE vs SU : 모두 주제관련 필드코드. 2000 DE는 정확히 포함한, 2000는 같이 포함된 주제 검색 결과 제공

### 필드코드: DT 출판연도 제한

### 1~3자리 숫자: 지금으로부터 xxx일 전 까지

- DT 7 = 지난 일주일전까지
- DT 30 = 지난 한 달 전까지
- DT 90 = 지난 3개월 전까지
- DT 365 = 지난 1년 전까지
- DT 999 = 지난 999일전까지

### 4자리 숫자: 연도 의미

- DT 2001 = 2001년의 결과 제공
- DT 2011-2017 = 2011년부터 2017년까지의 결과 제공

### AND 연산자와의 조합

• Disease prevention AND DT 365 = Disease prevention 란 키워드를 가진 결과 값 중 지난 1년간 출판된 결과 제공

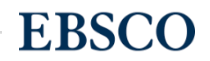

**EBSCO** 

## 결과화면 용어 정리

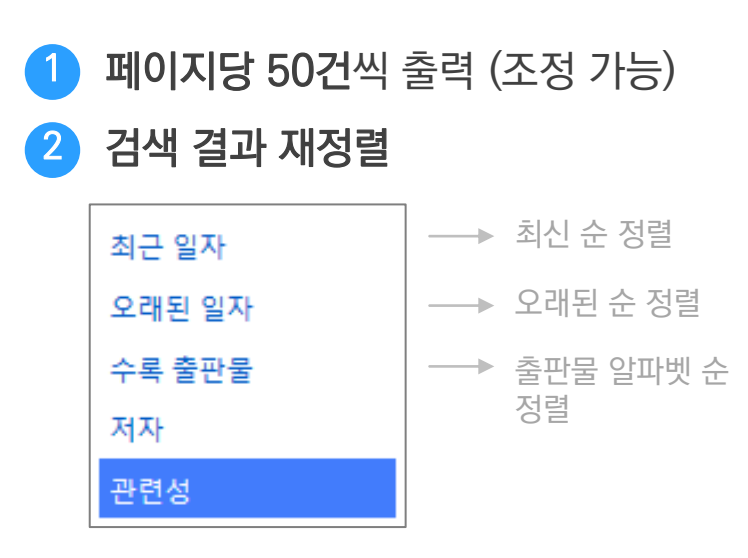

3 기사 상세 정보 가기

<sup>→</sup>기사 제목 클릭

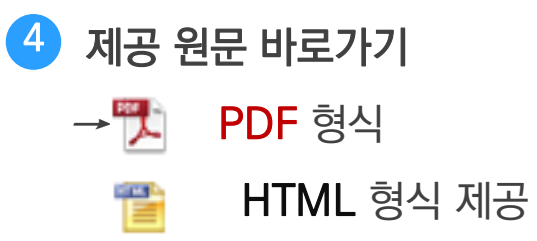

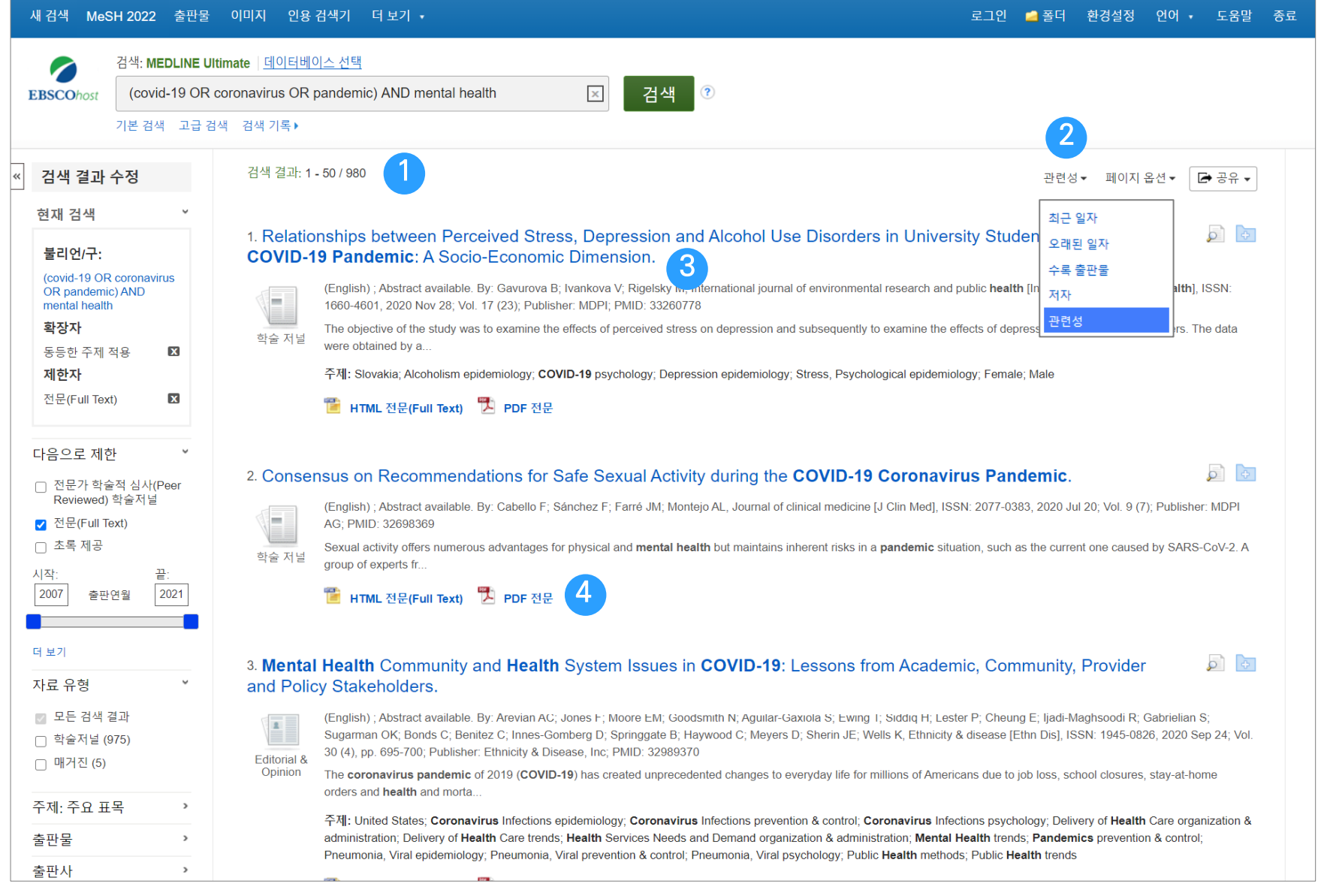

## 결과화면 용어 정리

• 해당 기사 미리보기 • 개인 폴더 담기 6 5

<sup>→</sup>개인화 기능 (MyEBSCO Folder 내 저장 가능)

• 이미지 바로 보기 • 검색 결과 수정 (제한자) 7 8

✓ 검색결과를 수정할 수 있는 제한자 모음 (다음 페이지 참고)

- 전문(Full-text) 제한자

- 자료 유형별
- 출판물별
- 주제별

- 연령/성별 등

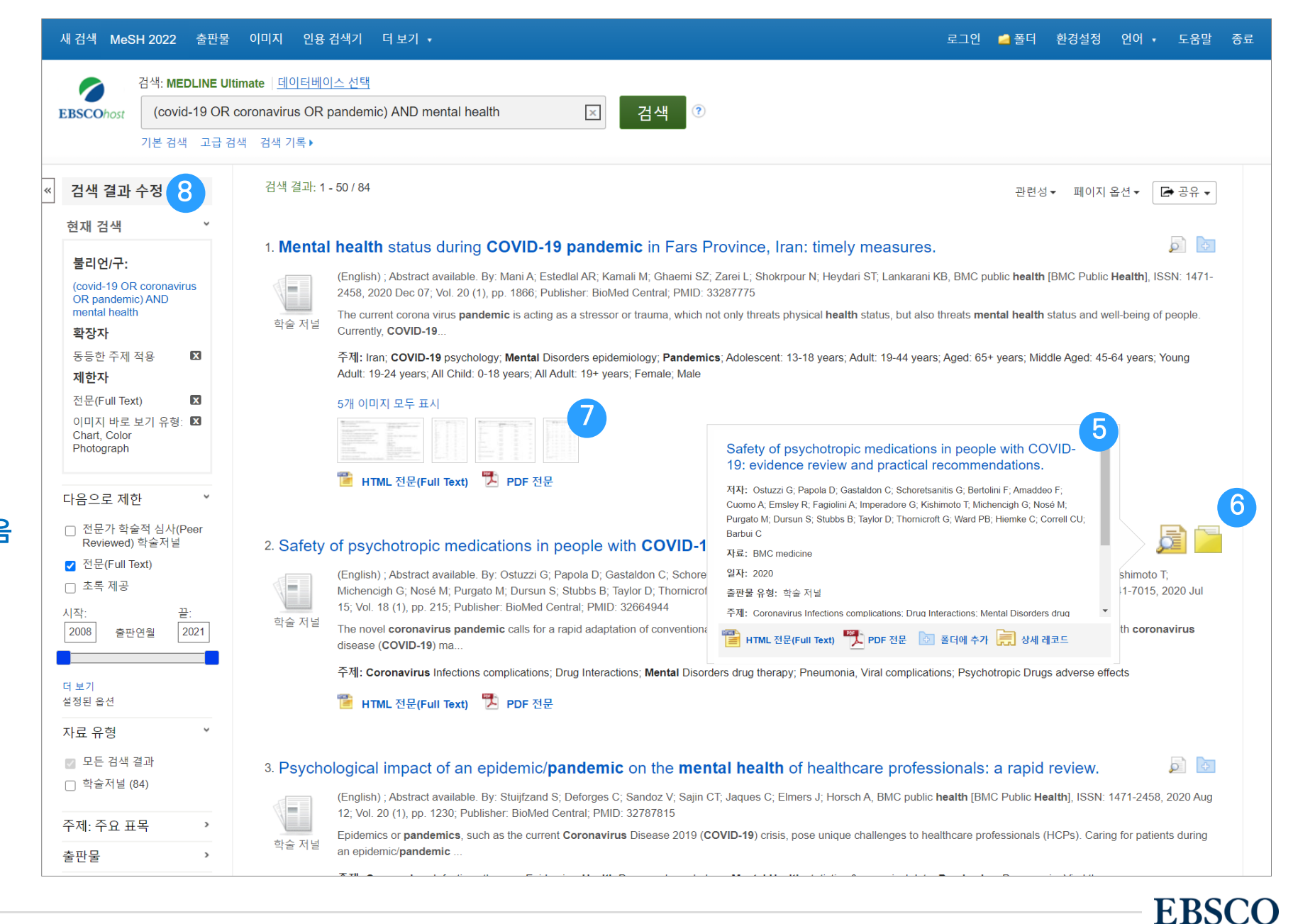

주요 패싯/제한자 별 정리 결과화면 용어 정리

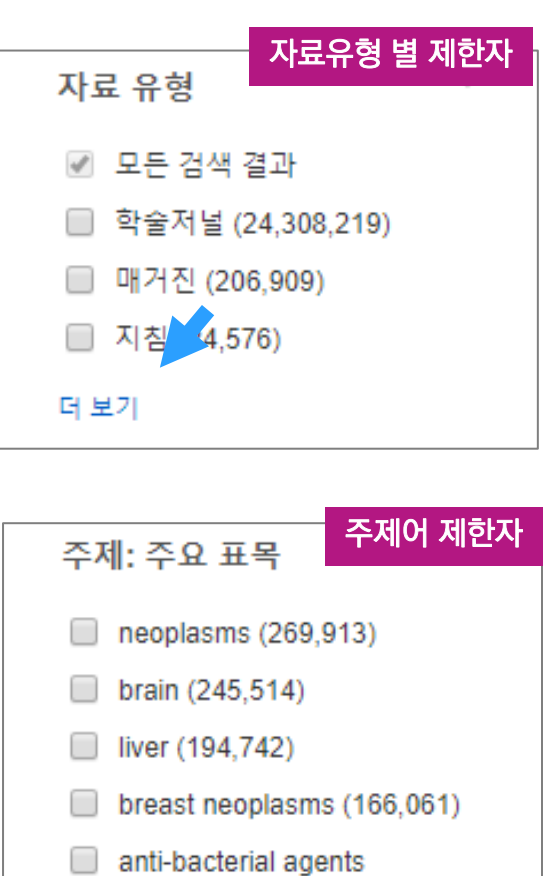

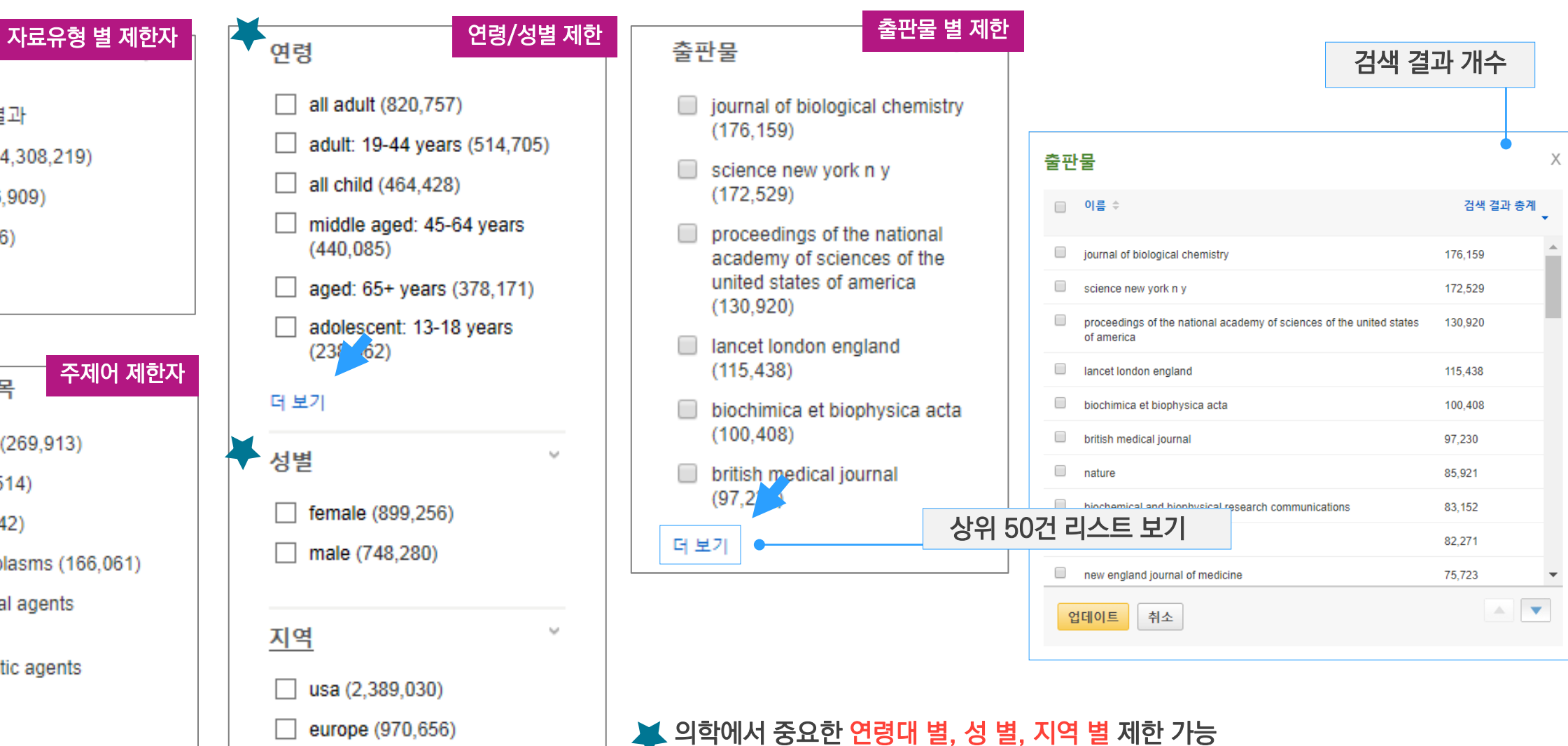

더 보기

 $(162, 527)$ 

 $(140 \t45)$ 

antineoplastic agents

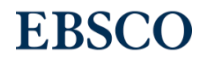

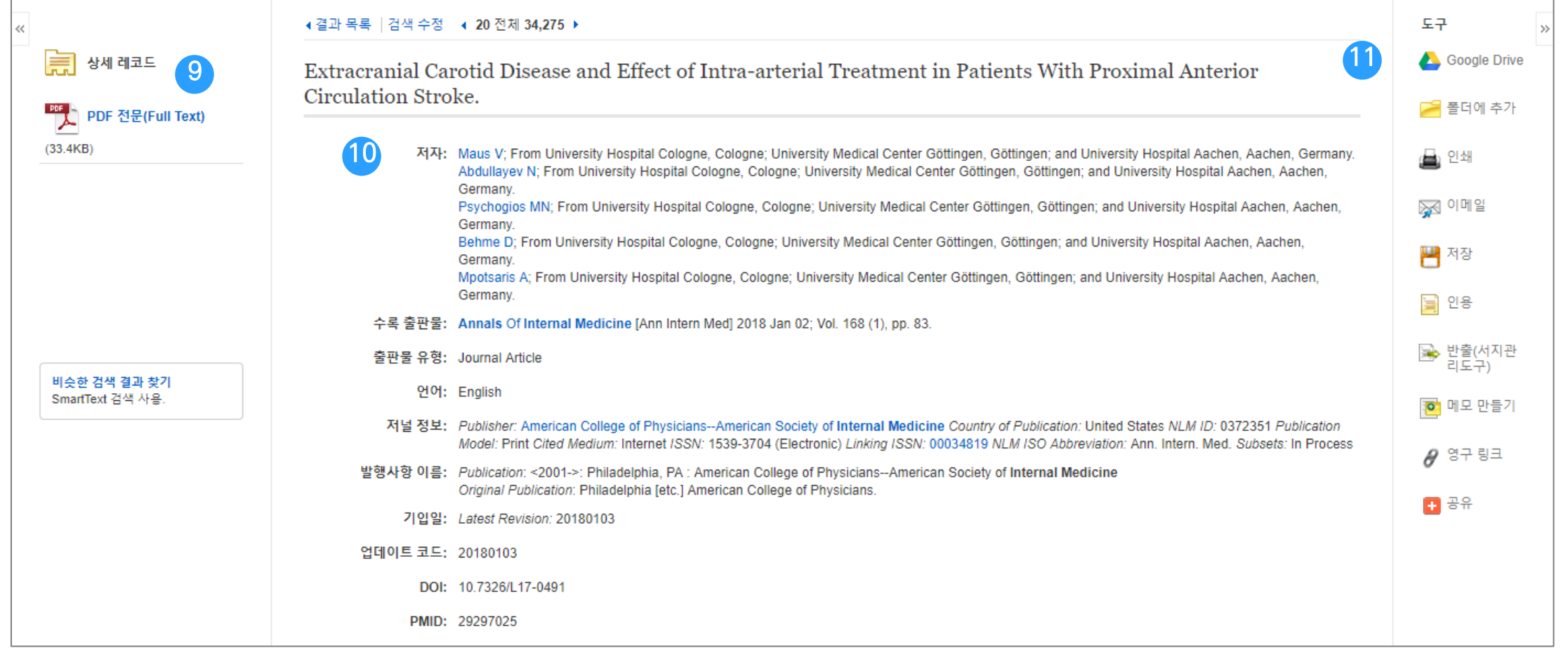

상세 정보 주요 내용

## • 제공 원문 보기 (PDF 또는 HTML 포맷으로 제공)

• 기사의 상세 서지 정보 제공 (저자사항, 해당 출판물 바로가기, 주제어/키워드, 전체 초록 등) 10

## $\overline{\textbf{10}}$  기본 활용 도구 모음 (Tool 페이지 참고)

## 출판물 명으로 찾아보기 (브라우징) 전체 주변 등 전체 수록 출판물에 대한 알파벳순 탐색 및 저널명/주제 검색 가능

**EBSCO** 

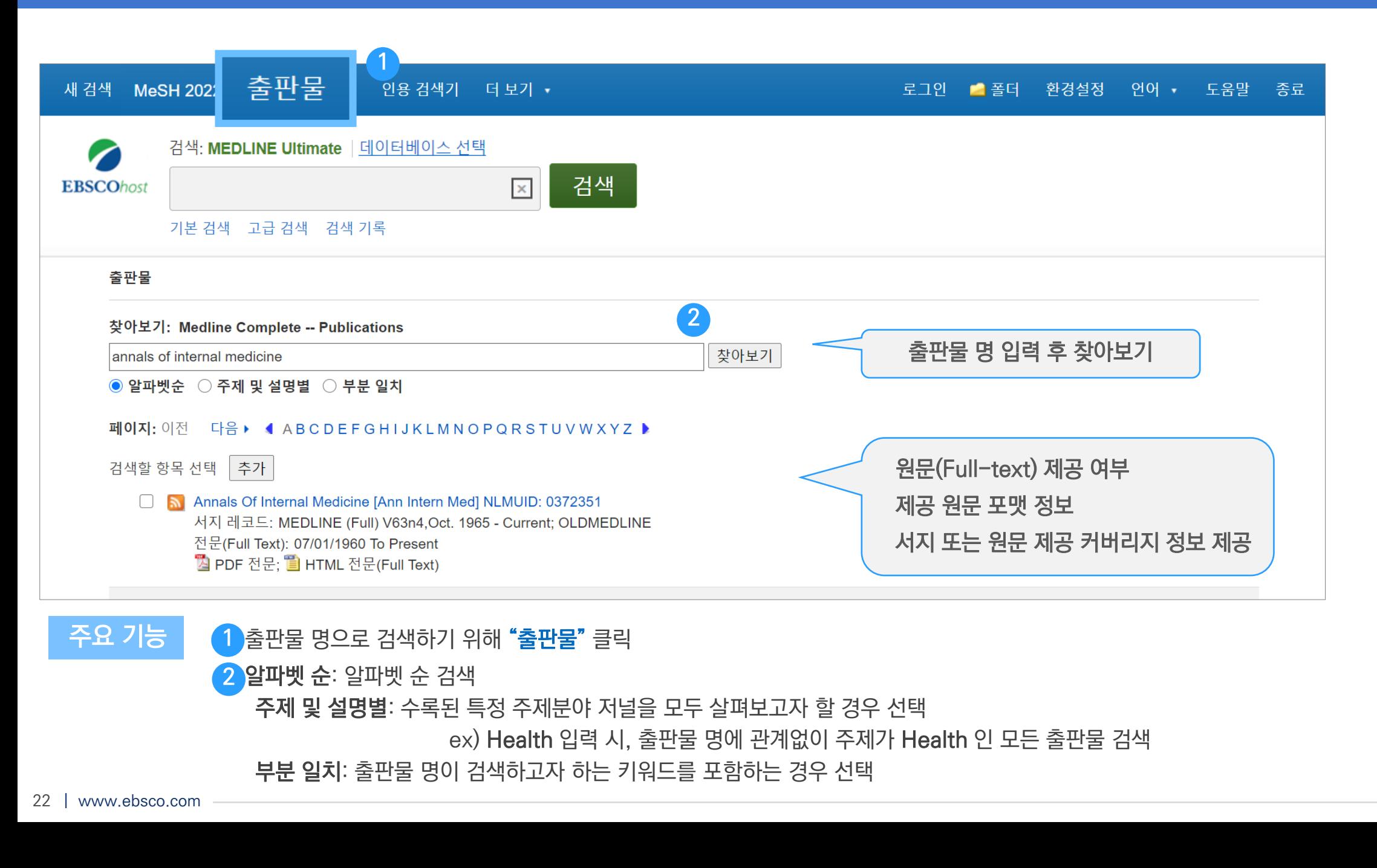

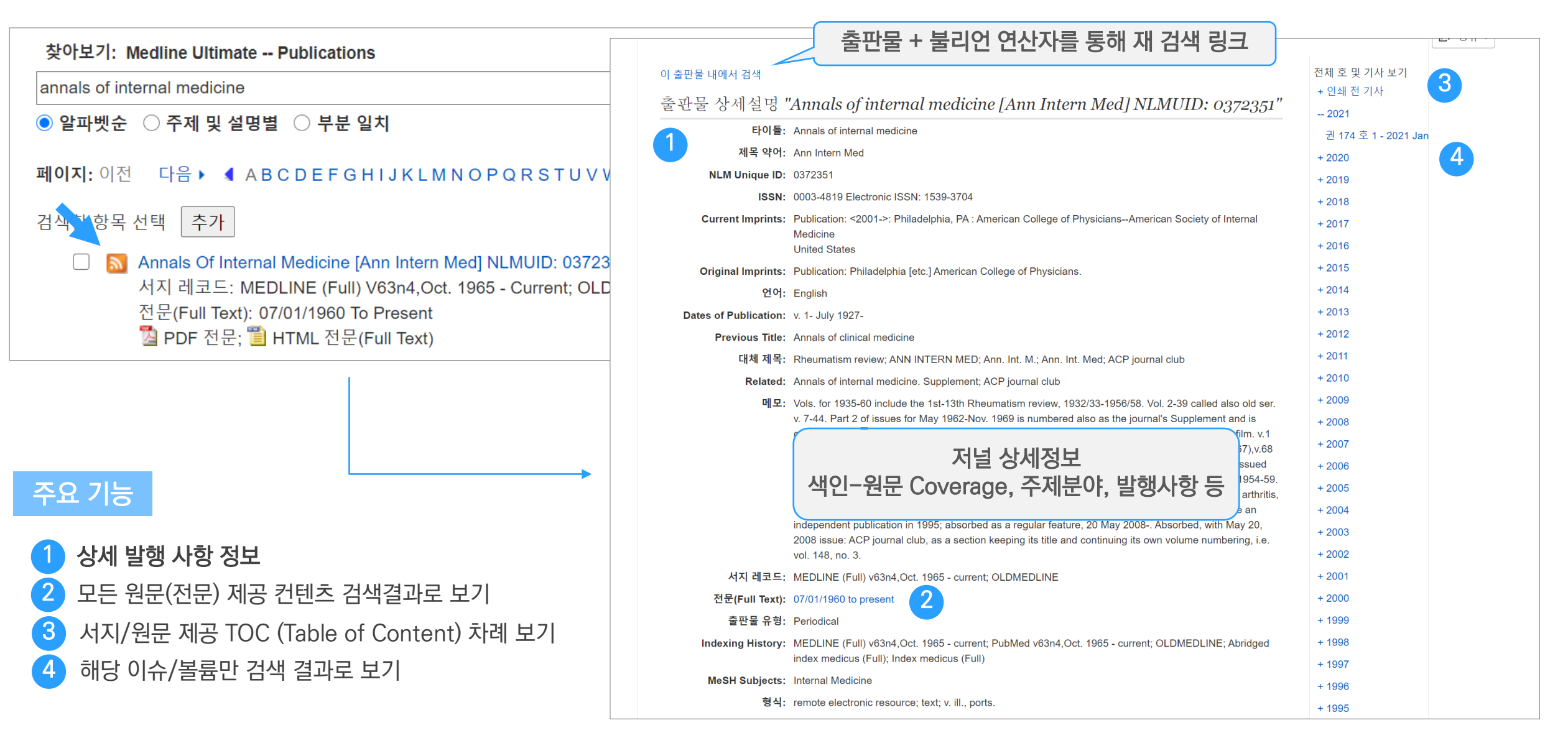

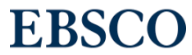

# 실습 1. 특정 키워드(또는 주제)에 대해 저널(또는 학회지)들의 트렌드 살펴보기

## 특정 키워드 또는 특정 저널(학회지)의 트렌드? => 출판물 기능

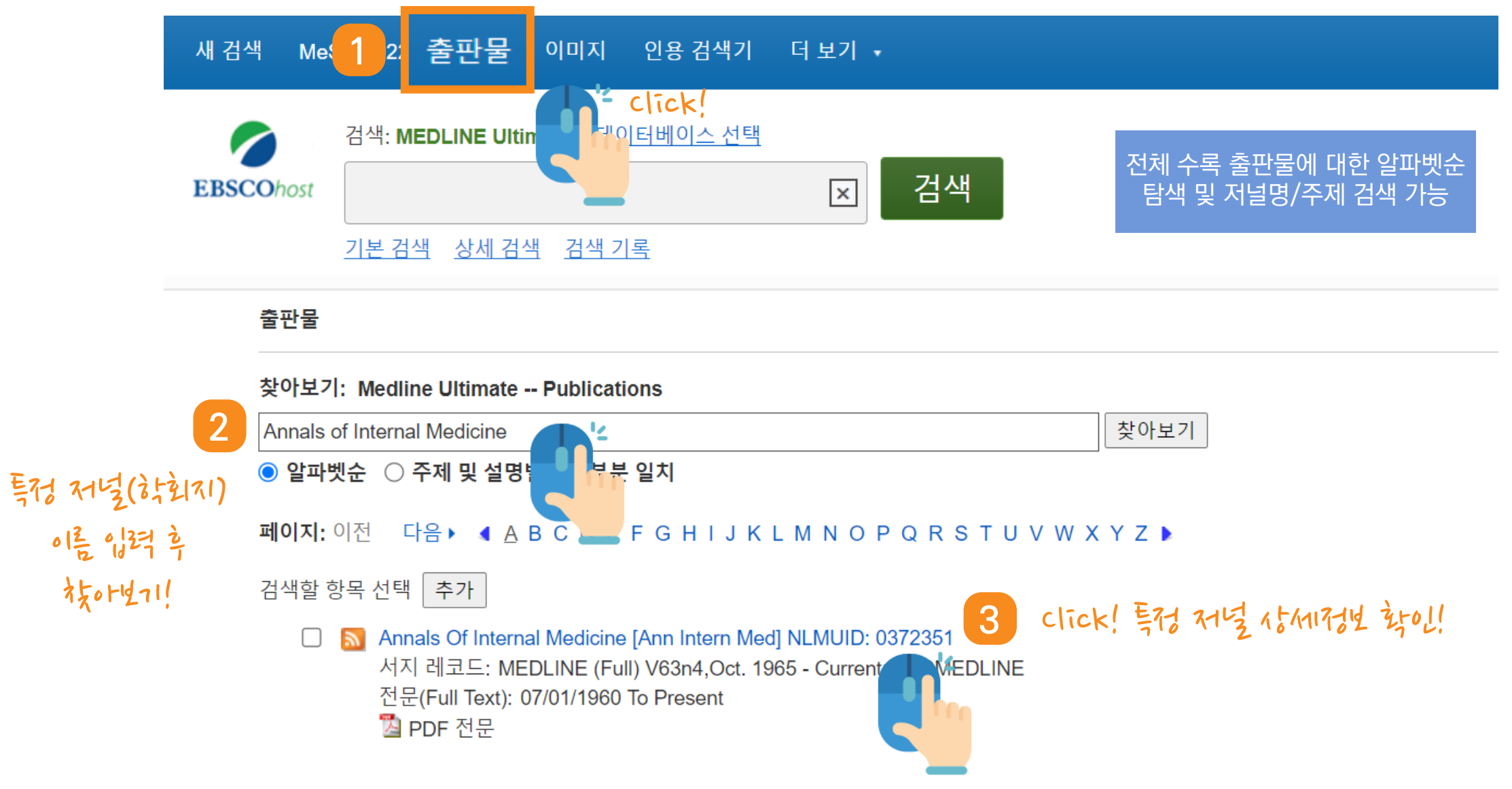

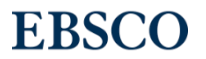

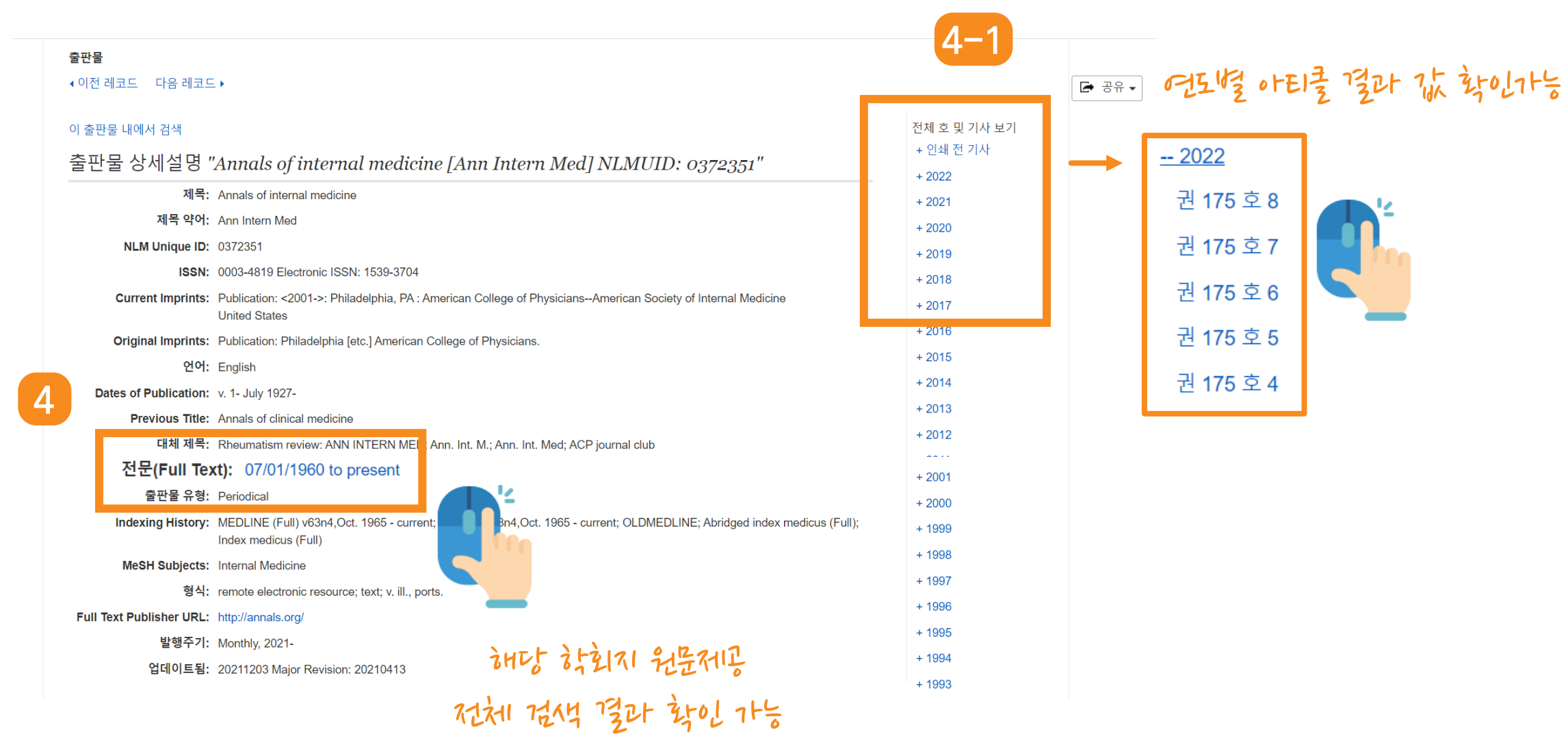

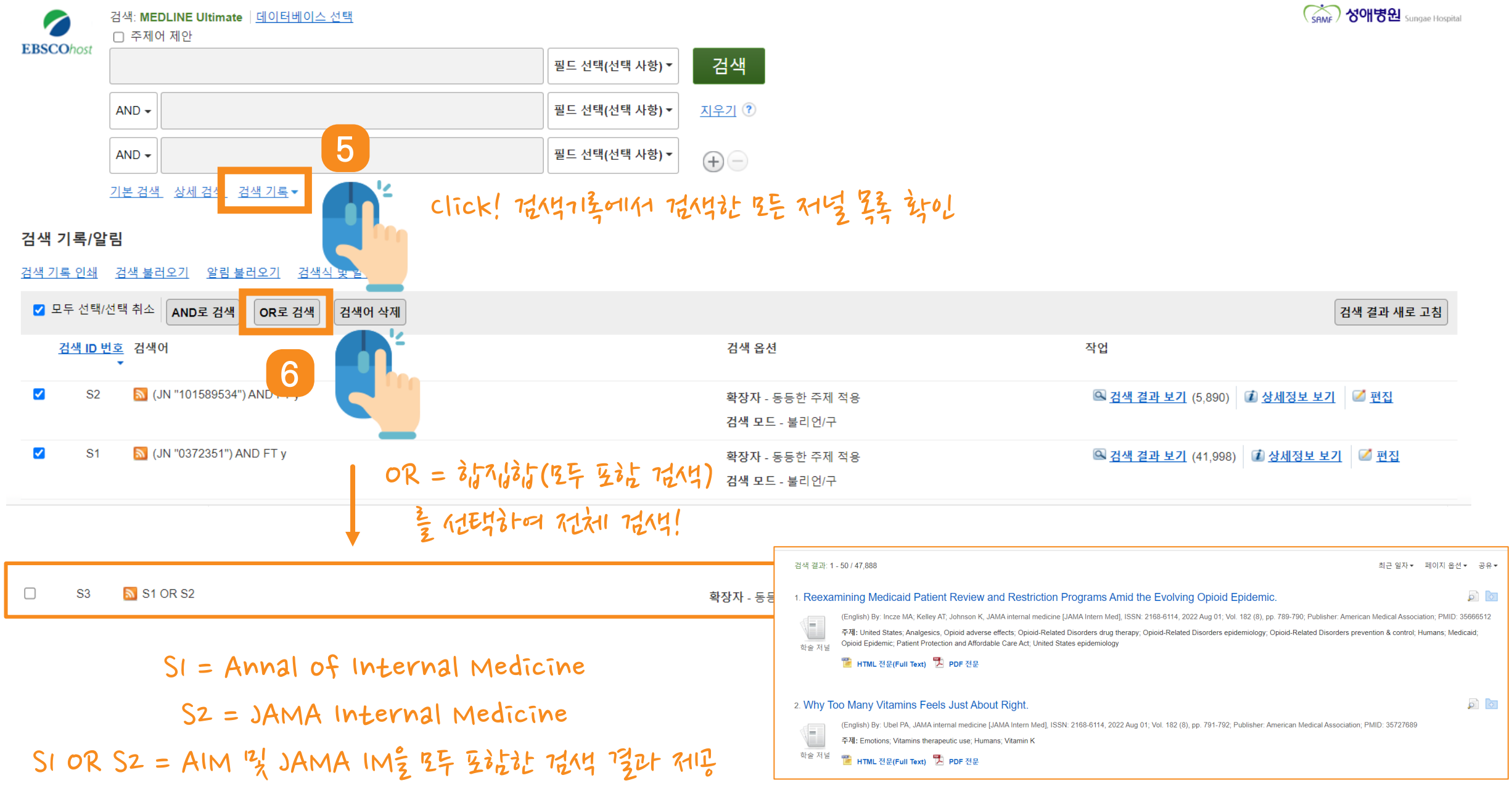

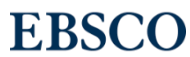

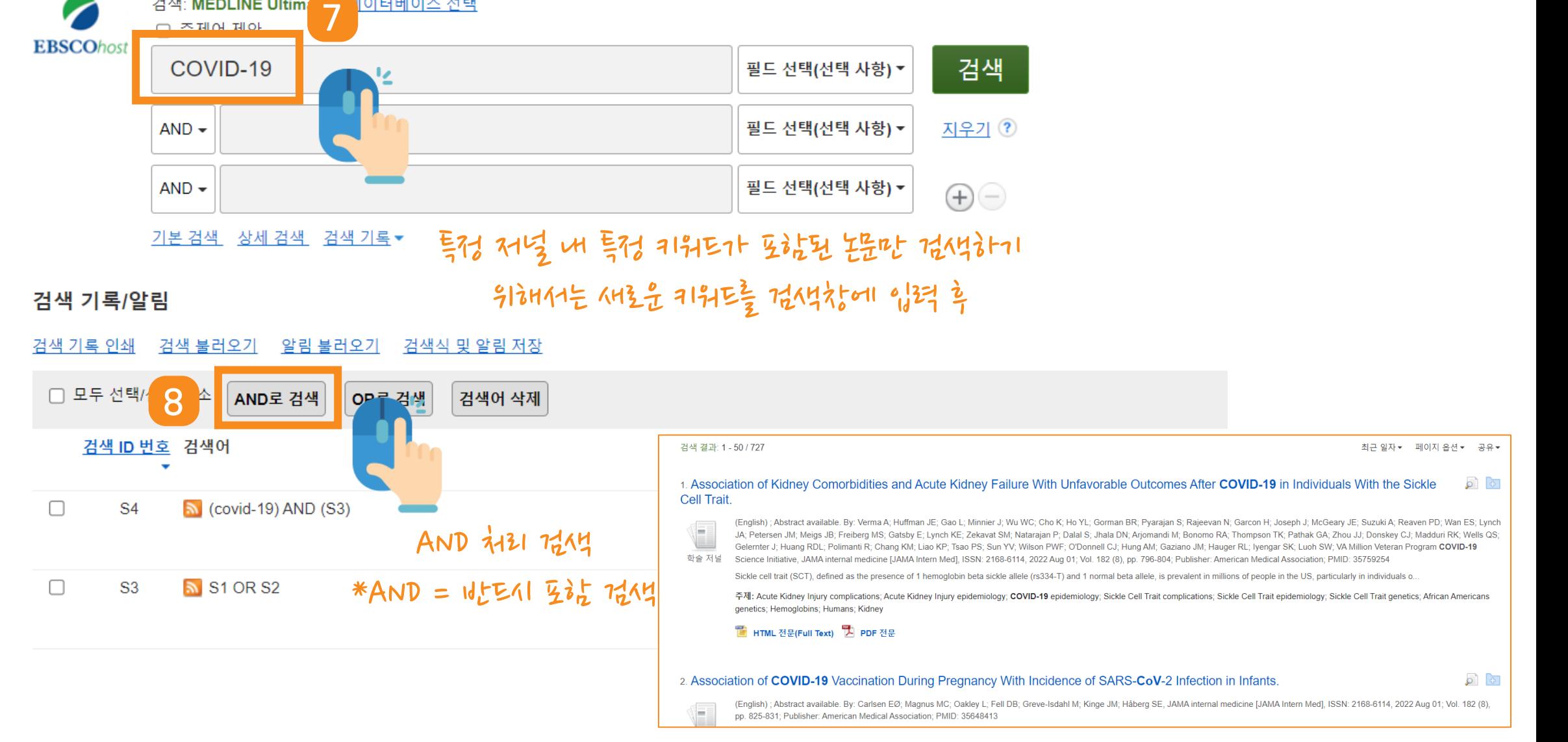

검색: MEDLINE Ultim

□ 조제어 제아

|이터베이스 선택

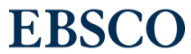

# $\frac{1}{2}$  Tip! 새로운 컨텐츠에 대한 알림 설정 => 공유 (이메일 알림)

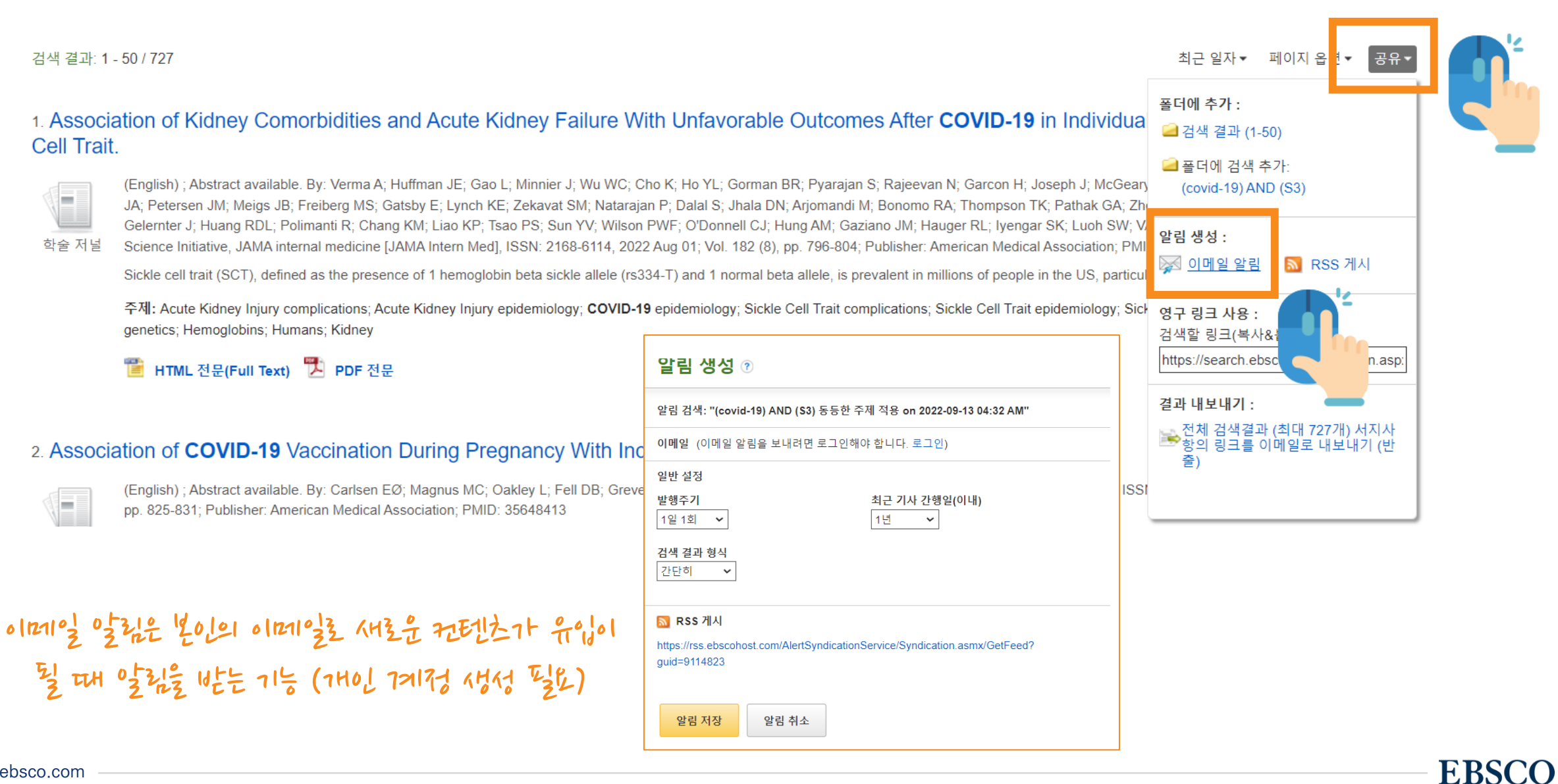

# 실습 2. 체계적문헌고찰 또는 메타분석을 수행하기 위한 검색 팁

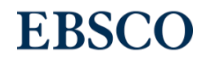

## SR or 메타분석 시 검색 팁 => 상세검색 창을 이용한 PICO 전략

### STEP 2: IDENTIFY KEYWORDS FOR EACH PICO ELEMENT

**Population (P)** – What individual or group are we interested in studying?

**Intervention (I)** – What is the action (intervention, treatment) we are considering taking?

**Comparison (C)** – To what other action (intervention, treatment) are we comparing the considered action?

**Outcome (O)** – What do we anticipate as an outcome?

"In patients undergoing abdominal surgery, is there evidence to suggest that chewing gum post-operatively compared with not chewing gum post-operatively affects post-operative ileus?"

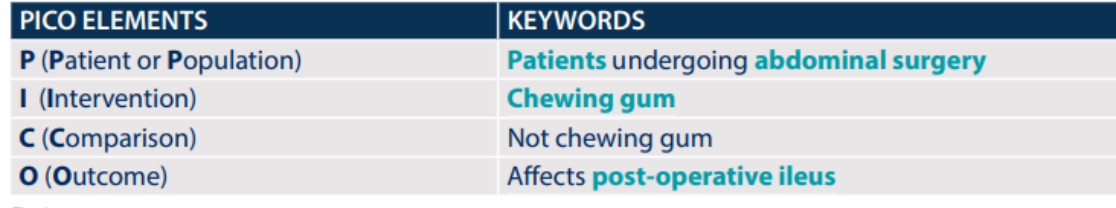

Fig. 1

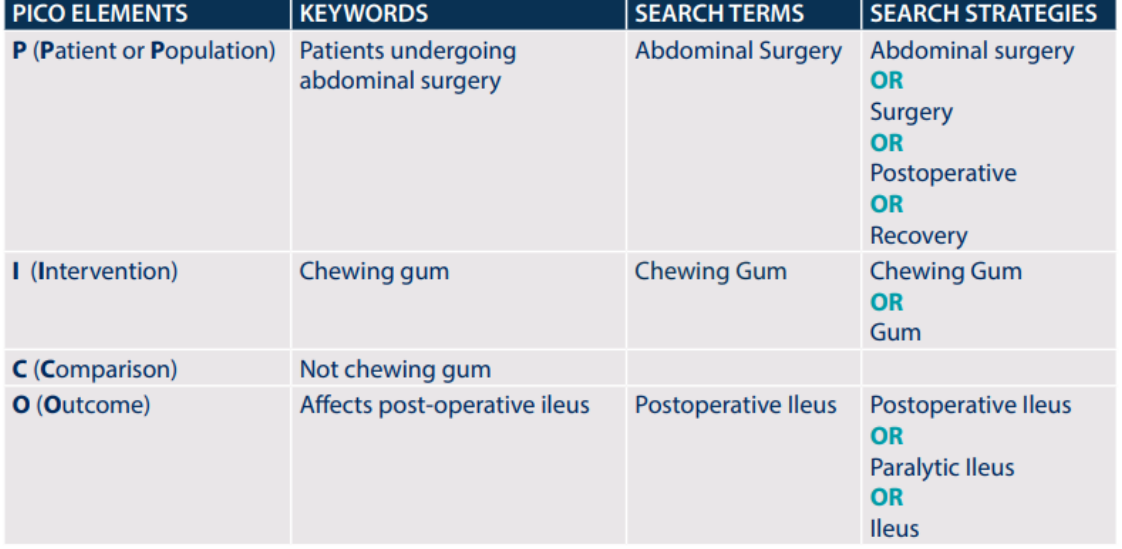

## 복부 수술을 받는 환자에서 수술 후 껌을 씹는 것이 (껌을 씹지 않는 것과 비교하여) 장폐색증에 영향을 미치는가?

(Abdominal surgery OR Surgery OR Postoperative OR Recovery) AND (Chewing Gum OR Gum) AND (Postoperative Ileus OR Paralytic Ileus OR Ileus)

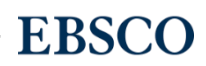

### 새 검색 MeSH 2022 출판물 이미지 인용 검색기 더 보기 •

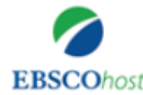

검색: MEDLINE Ultimate | 데이터베이스 선택

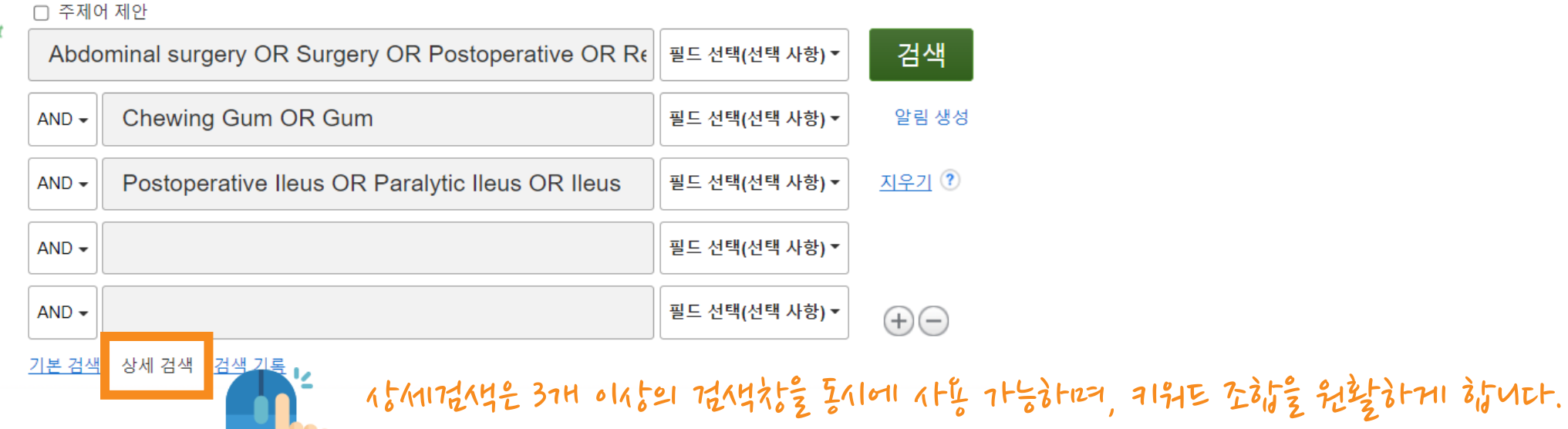

출판물 유형 출판물 유형 Scientific Integrity Review **Systematic Review** Letter **Technical Report** Meta-Analysis Twin Study Multicenter Study lidation Stud News <u>y</u>

하단 부분에 옵션 중 "출판물 유형"에 Meta-Analysis, Systematic Review를 선택하고 검색할 수 있습니다.

**EBSCO** 

## PART 2 TOOLS (기본 활용 도구)

- 원문 뷰어(Viewer) 설명
- 기본 도구 모음 설명
- 인용하기 (Cite)
- 반출하기 (Export)

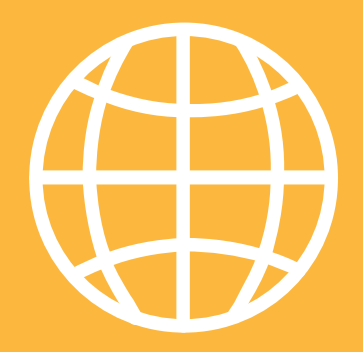

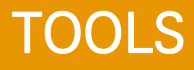

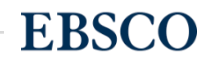

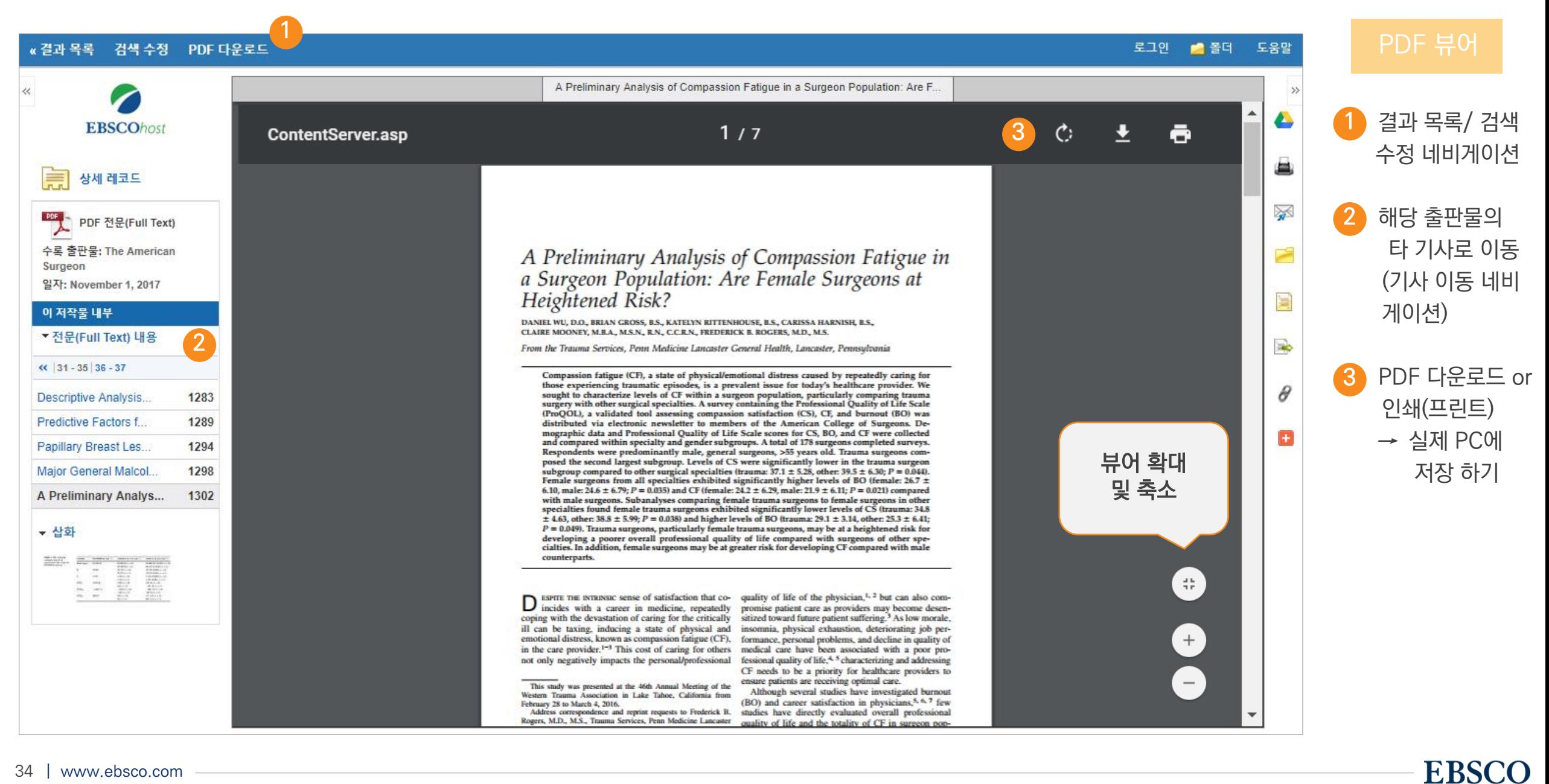

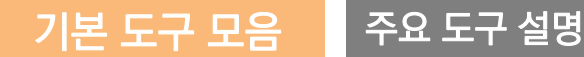

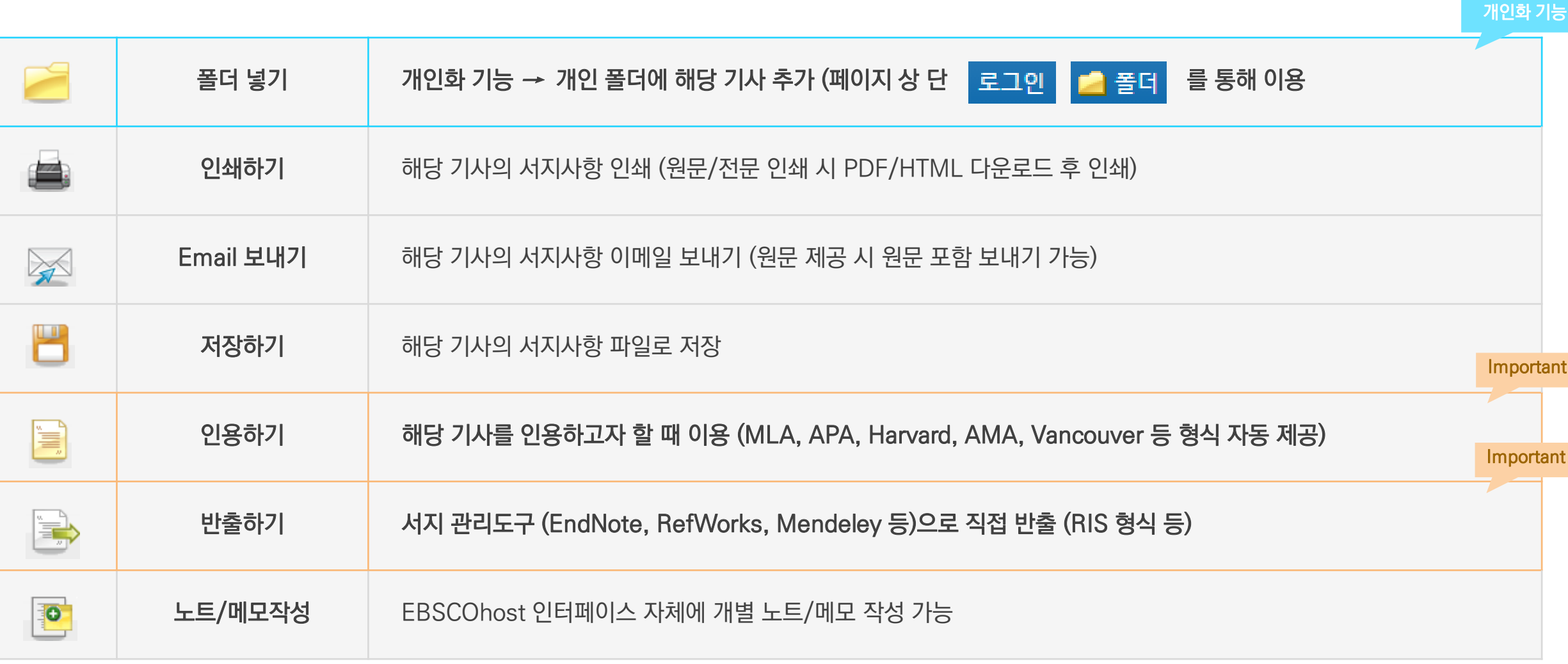

## Important 자주 이용되는 기능으로 상세한 내용은 다음 페이지 참고

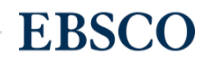

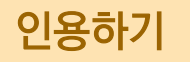

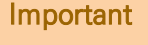

**EBSCO** 

### 로그인 ■ 폴더 도움말 « 결과 목록 검색 수정 PDF 다운로드 서지정보 형식 **EBSCOhost** 메모: 다음에서 지침을 리뷰하고 EBSCO 지원 사이트 그리고 사용 전에 필요에 따라 수정하십시오. **기명 이름, 대소문자 구분 및 날짜에 특히 주의하십시오.** 정확한 서식 및 문장 부호 지침은 항 상 라이브러리 자료를 참조하신시오 I. 상세 레코드 **AMA** 참고 문헌 목록 ≫ **PDF** (American Medical PDF 전문(Full Text) Wu D, Gross B, Rittenhouse K, Harnish C, Mooney C, Rogers F, A Preliminary Analysis of Compassion Fatigue in a Surgeon Population: Are Female Assoc.) Surgeons at Heightened Risk?. The American Surgeon [serial online]. November 1, 2017;83(11):1302-1307. Available from: MEDLINE Complete, 수록 출판물: The American Ipswich, MA. Accessed January 10, 2018. **Surgeon** 일자: November 1, 2017 참고 문헌 이 저작물 내부 (American Wu, D., Gross, B., Rittenhouse, K., Harnish, C., Mooney, C., & Rogers, F. B. (2017). A Preliminary Analysis of Compassion Fatigue in a Surgeon Psychological Assoc. Population: Are Female Surgeons at Heightened Risk?. The American Surgeon, 83(11), 1302-1307. ▼ 전문(Full Text) 내용 인용하기 $\left| 31 - 35 \right| 36 - 37$ Chicago/Turabian: 참고 문헌 목록 **Author-Date** 1283 Descriptive Analysis.. Wu, Daniel, Brian Gross, Katelyn Rittenhouse, Carissa Harnish, Claire Mooney, and Frederick B Rogers. 2017. "A Preliminary Analysis of Compassion σ Predictive Factors f... 1289 서지 관리 소프트웨어로 내보내기 (EndNote) Ŧ ProCite, Reference Manager, RefWorks, BibTeX 등) 1294 Papillary Breast Les... Major General Malcol. 1298 A Preliminary Analysis of Compassion Fatigue in a Surgeon Population: Are F.. A Preliminary Analys... 1302 ▼ 삽화 A Preliminary Analysis of Compassion Fatioue in 제공 서지정보 형식 (Reference Styles) ABNT(Brazilian National Standards) APA(American Psychological Assoc.) Harvard: Australian Chicago/Turabian: Humanities Vancouver/IC AMA(American Medical Assoc.) Chicago/Turabian: Author-Date Harvard MLA(Modern Language Assoc.)

36 | www.ebsco.com

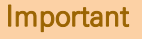

### 주의사항: 서지관리 소프트웨어는 도서관에 구독 여부에 따라 상이

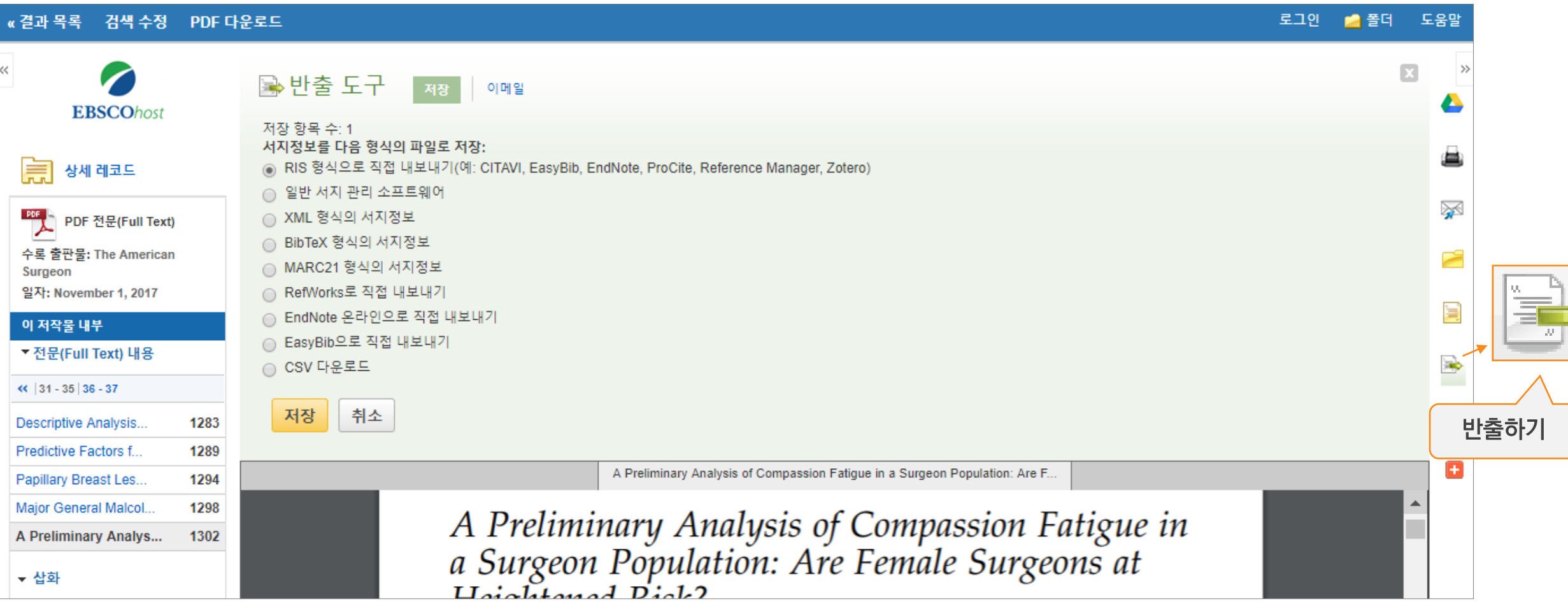

## 주요 제공 서지반출 형식 및 소프트웨어

Direct Export in RIS Format (e.g. CITAVI, EasyBib,

EndNote, ProCite, Reference Manager, Zotero)

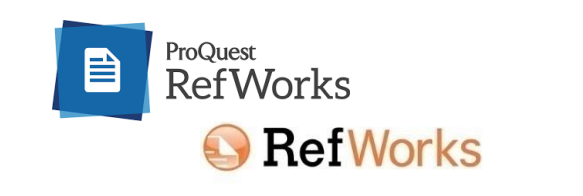

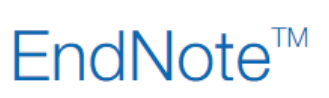

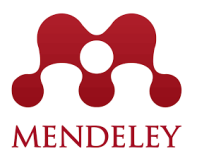

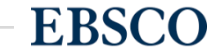

## PART 3 MyEBSCO (개인화 도구)

- MyEBSCO란?
- 개인 계정 생성 방법
- 폴더에 레코드 추가 및 활용 기능
	- 여러 건의 레코드 한꺼번에 인용(Cite)
	- 여러 건의 레코드 동시에 반출(Export)
	- 여러 건의 레코드 한꺼번에 CSV 형식으로 반출하기

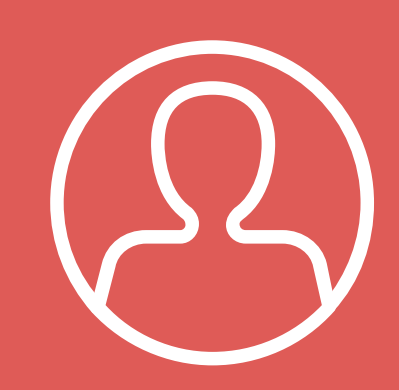

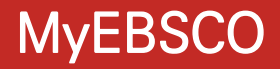

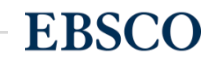

# MyEBSCO?

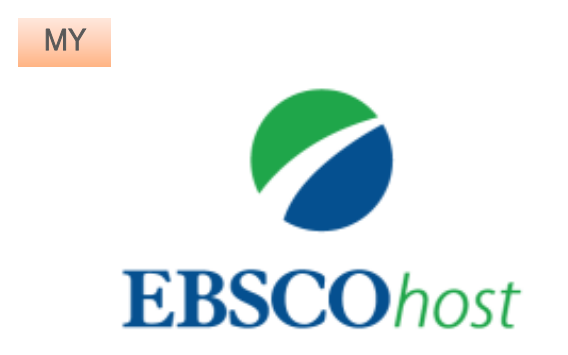

• MyEBSCO는 개인단위 폴더를 생성하여 저장, 관리할 수 있는 기능으로서 무료 개인화 서비스

**EBSCO** 

• 누구나 간단하게 MyEBSCO 계정을 생성 가능

### 개인계정을 이용하여 폴더를 구성하면 영구적으로 레코드 저장 가능

## EBSCOhost 개인 계정 생성 방법 (MyEBSCO)

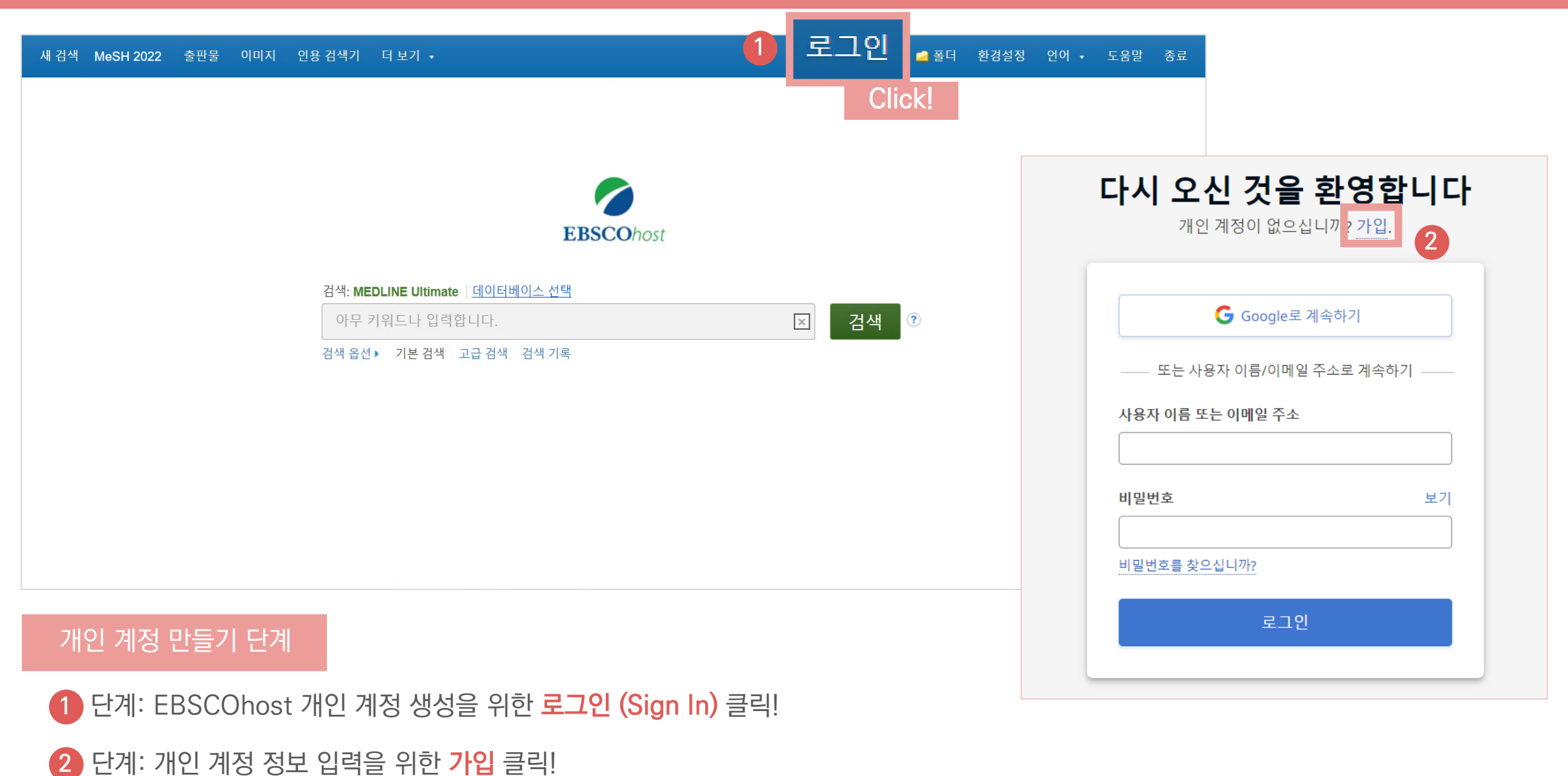

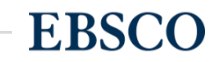

3 단계: **개인 정보 입력** (이름, 성, 이메일 주소, 비밀번호)을 한 후 **"계정 만들기"** 를 클릭하면, EBSCOhost 계정(MyEBSCO) 생성 완료!

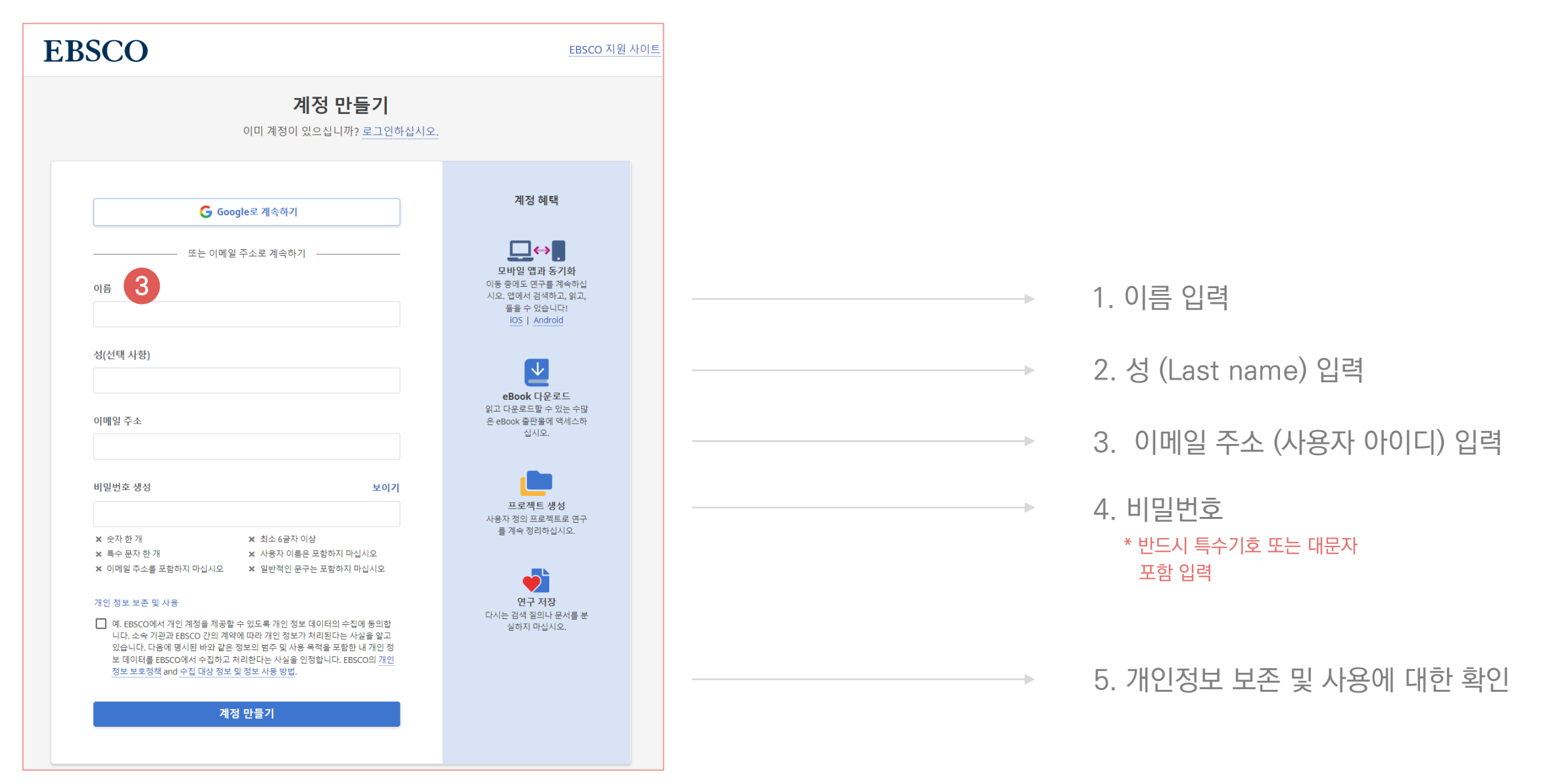

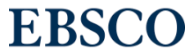

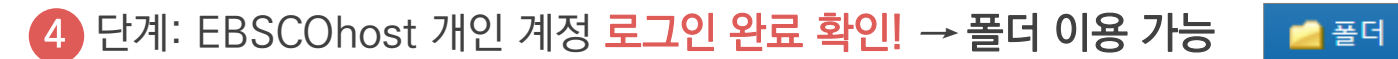

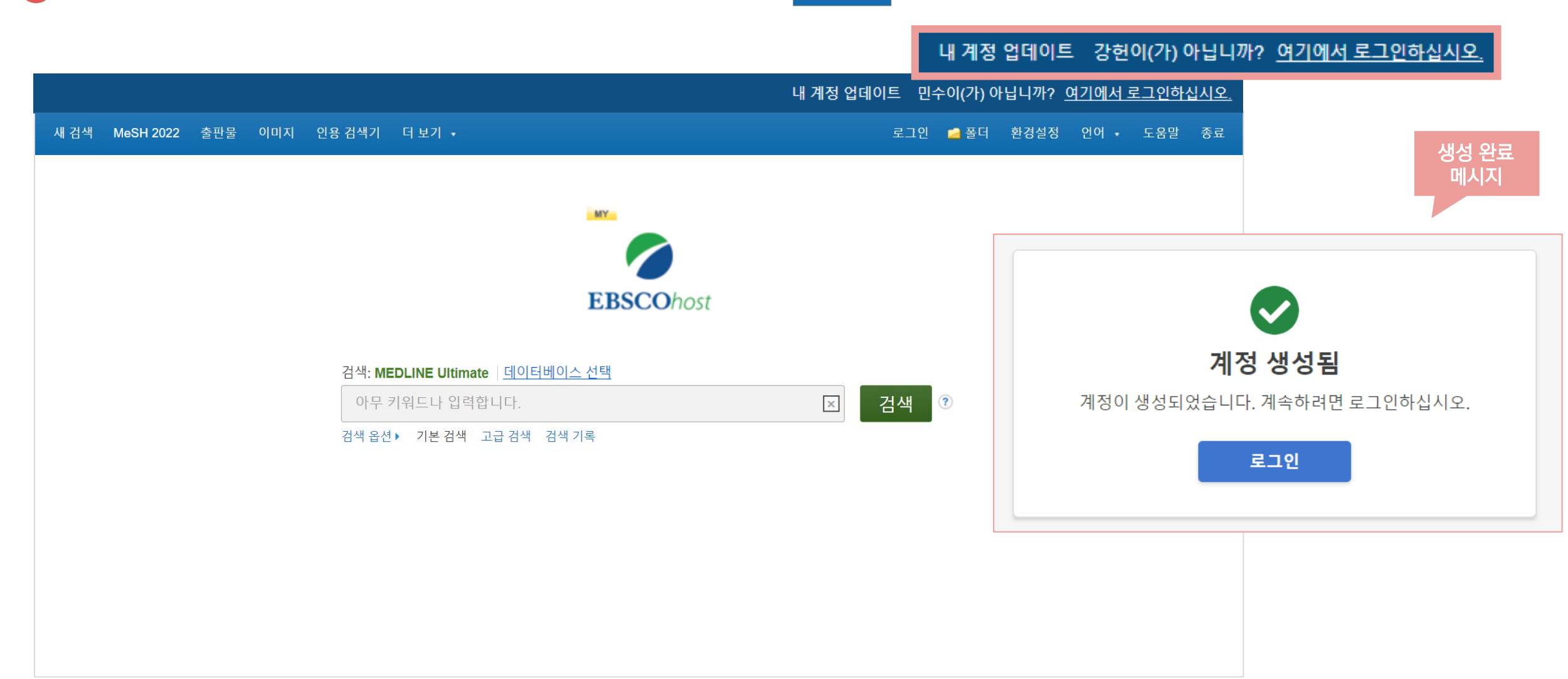

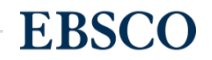

## 폴더 활용하기 - 레코드 추가하기 제대 제 개인 기능 기능 개인계정을 이용하여 폴더를 구성하면 영구적으로 레코드 저장 가능

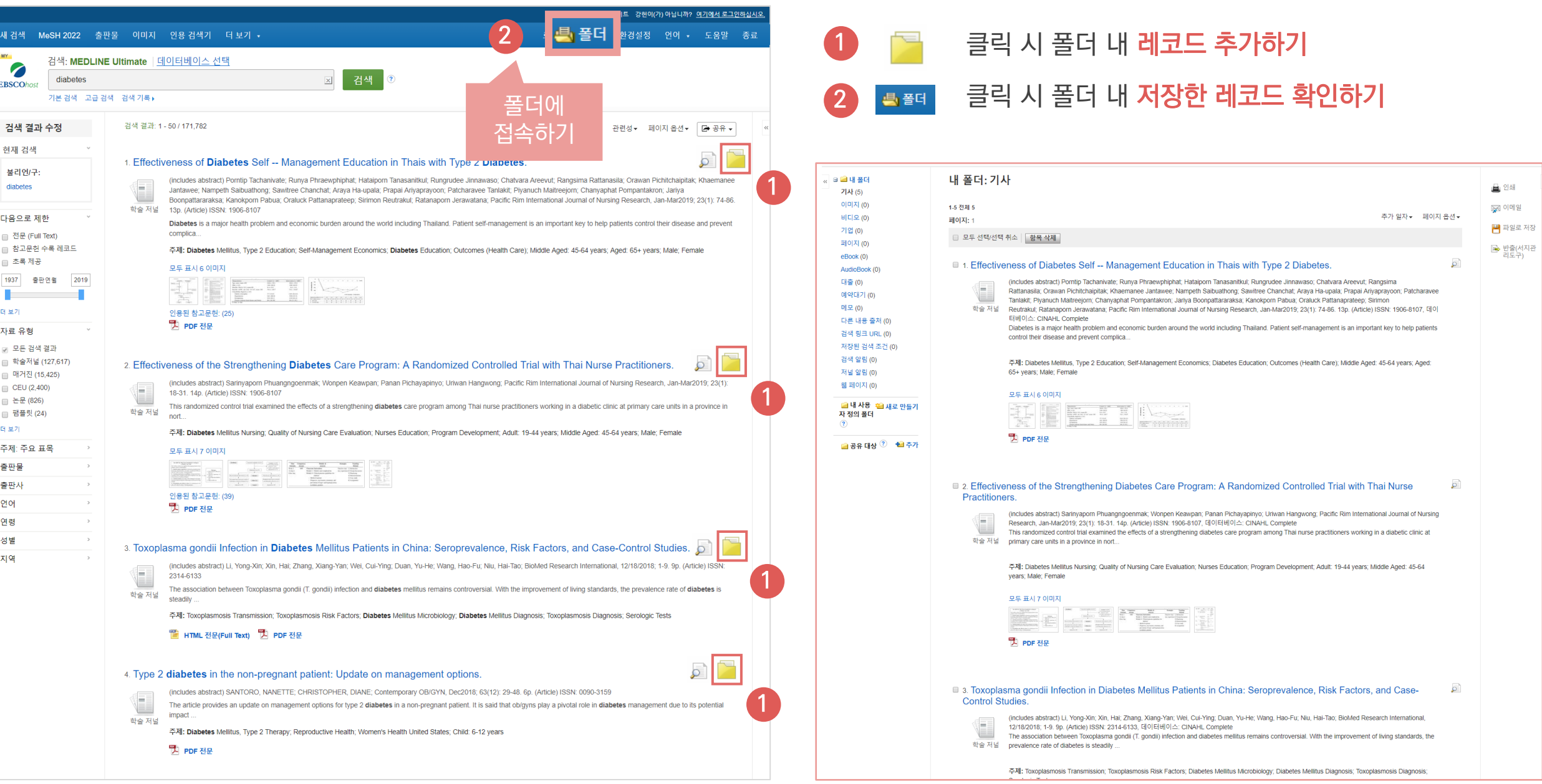

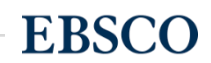

## 폴더 활용하기 - 레코드 추가하기 제대 제 개인 기능 기능 개인계정을 이용하여 폴더를 구성하면 영구적으로 레코드 저장 가능

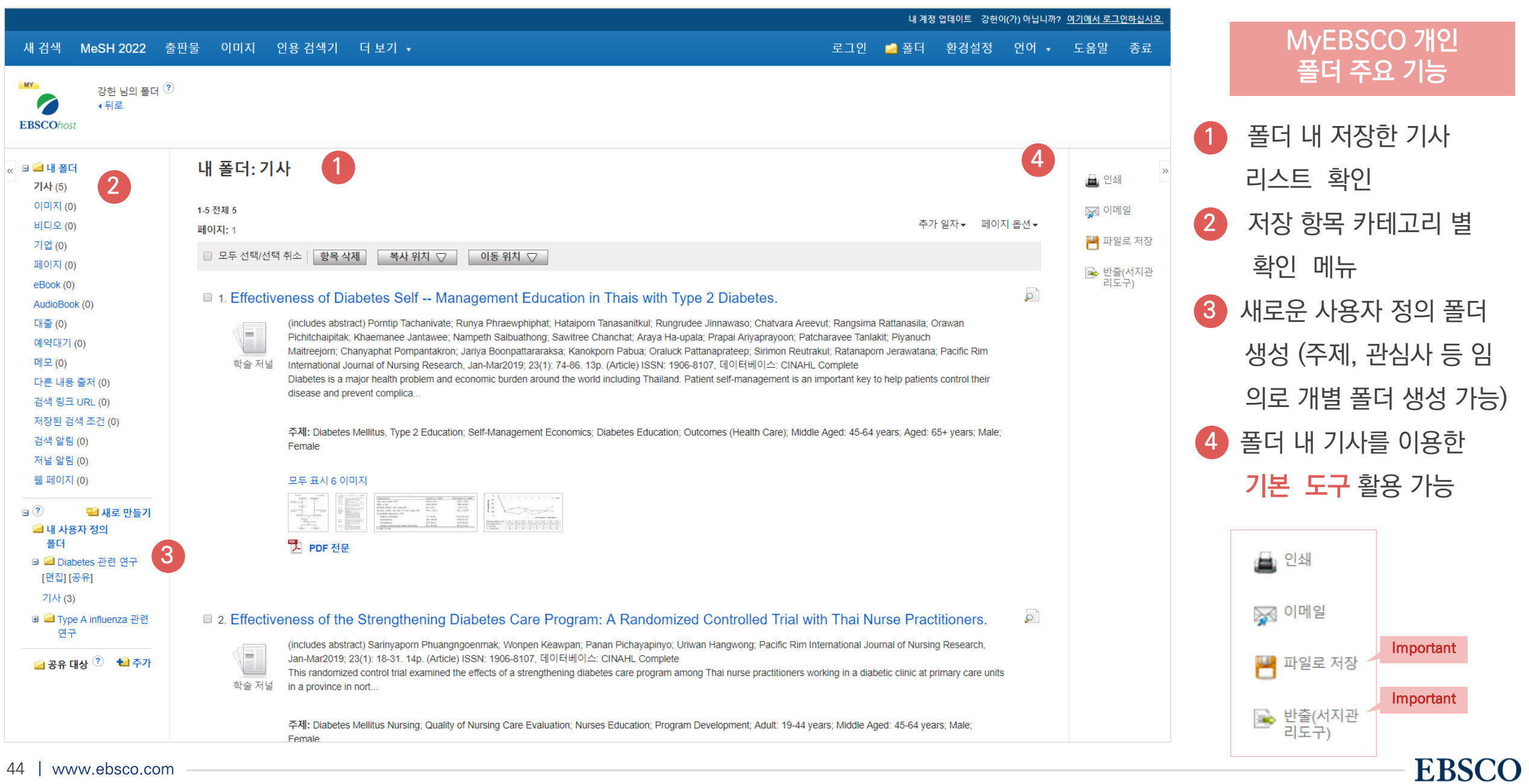

## 두 건 이상의 레코드 참고문헌 자동 생성하기

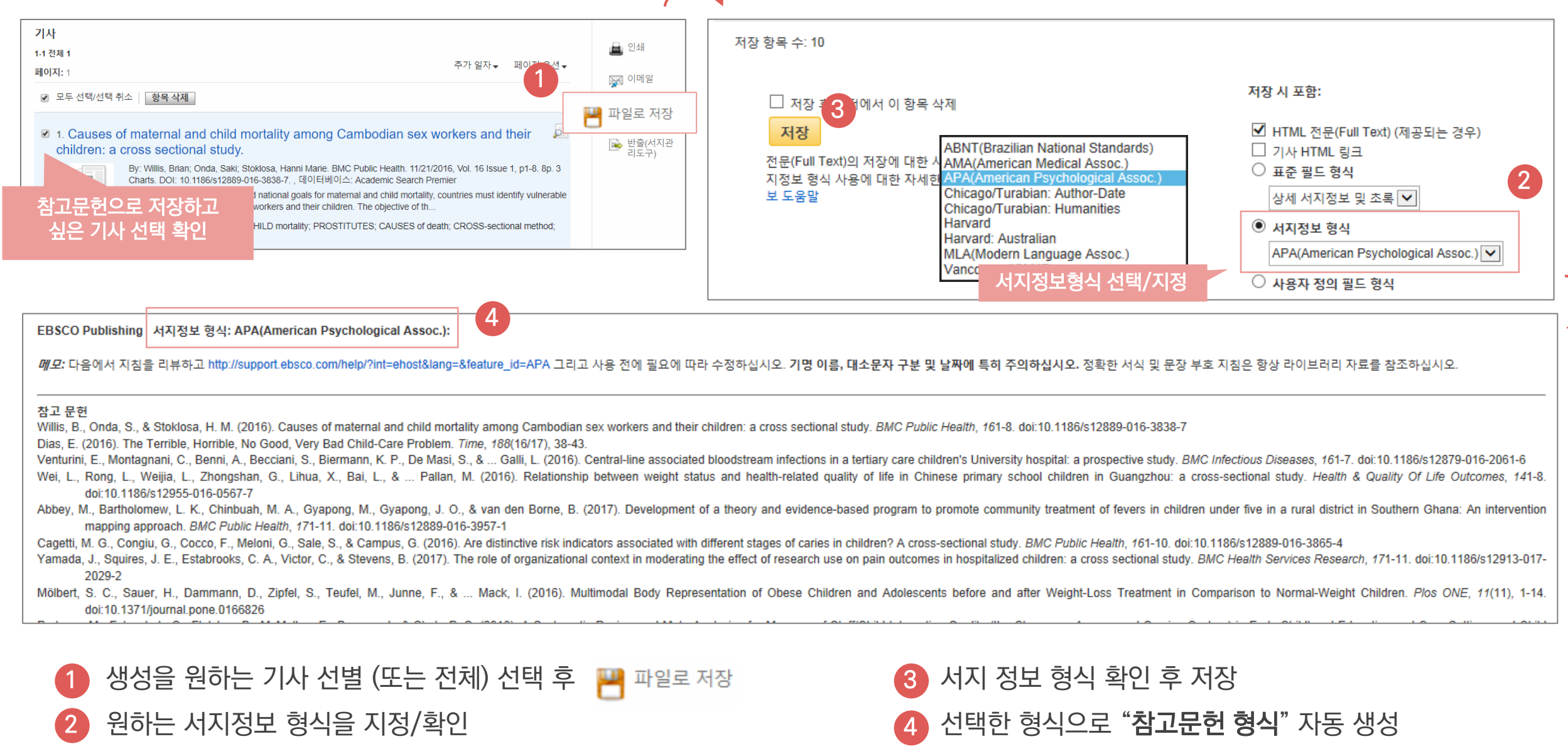

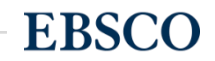

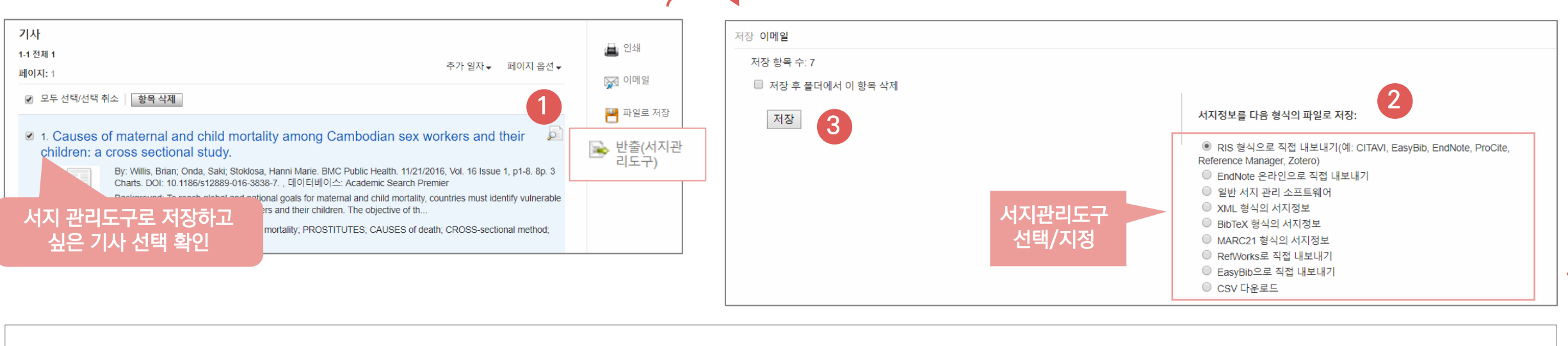

### 주요 제공 서지반출 형식 및 소프트웨어

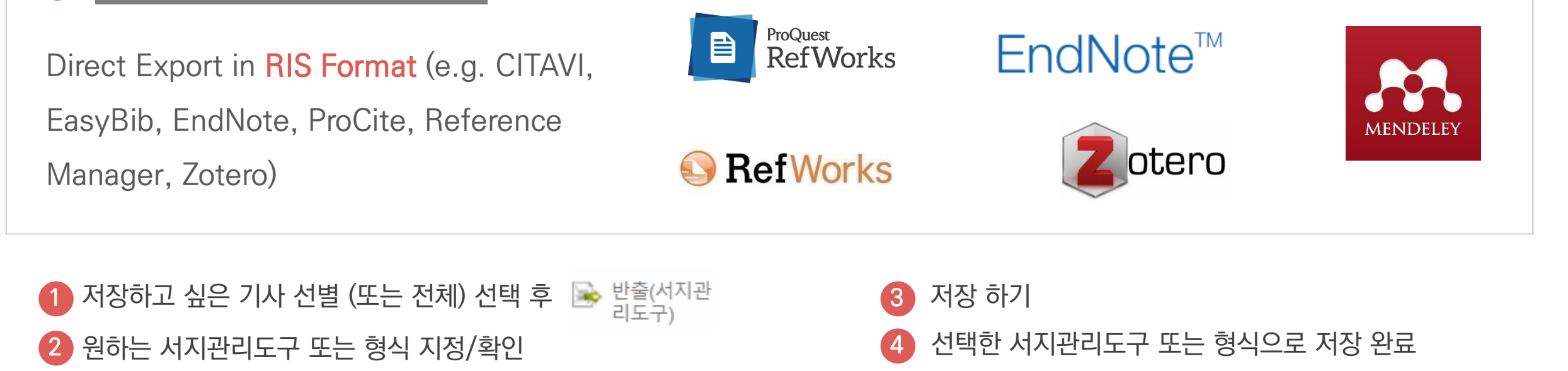

4

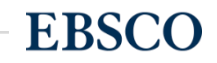

## 두 건 이상의 레코드 CSV 파일로 다운로드

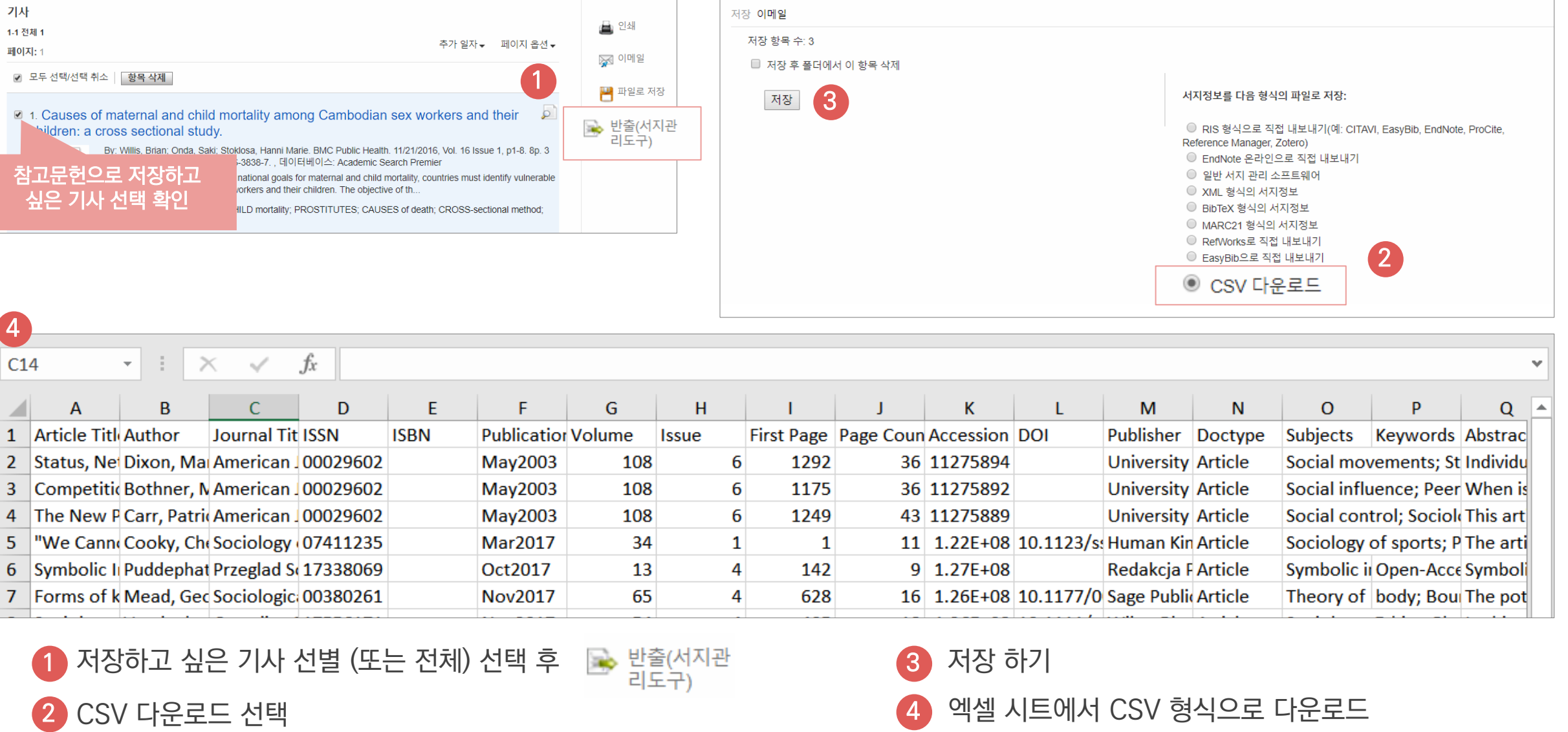

**EBSCO** 

## PART 4 MeSH (주제어) & Clinical Queries

- 키워드 vs 주제어
- MeSH 주제어 (Medical SubjectHeadings)을 이용한 검색 & 탐색
- Clinical Queries 이용 방법

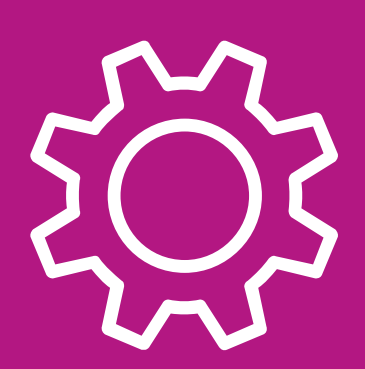

Medical Subject Headings

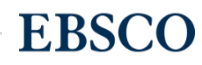

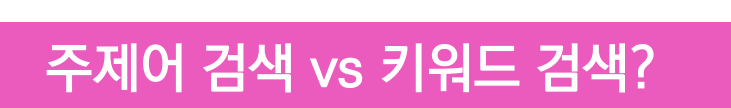

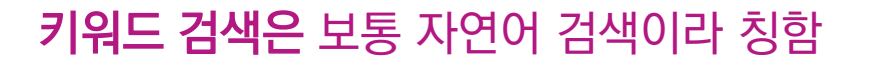

**EBSCO** 

## 주제어(또는 주제어 검색)란 동일한 뜻을 가지고 있는 여러 단어를 대표하는 한 가지 단어를 뜻하며, 특히 검색할 때 주제어로 검색하면 훨씬 더 효율적인 탐색/검색을 진행할 수 있음.

Important

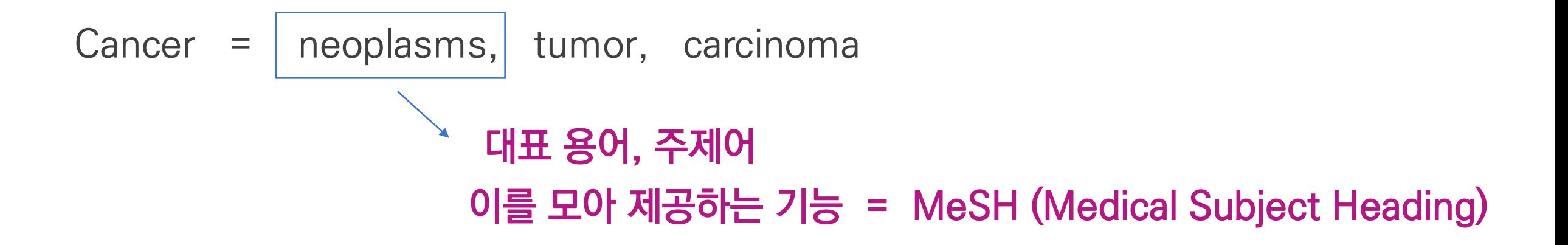

## 주제어 (or 통제 어휘)가 중요한 이유

- 찾고자 하는 주제에 대한 검색 결과의 효율성 (체계적인 검색 가능)
- 실제 통제된 주제어(어휘)를 가지고 논문의 대표 저자 키워드로 쓰기도 함

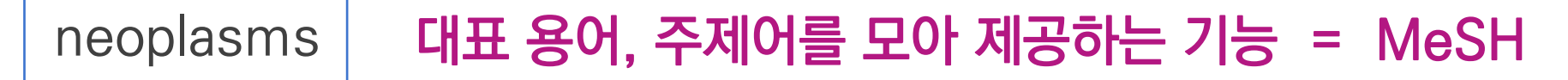

## **MeSH**

1) MeSH (Medical Subject Headings) 시소러스 ( thesaurus)는 미국 국립 의학도서관(NLM)에서 제작하는 통제어휘로서 생의학분야의 정보와 문헌의 색인, 목록, 검색을 위해 사용

2) 시소러스란 어휘를 개념으로 분류하여 유의어, 반의어 및 상하위 관계에 의한 관련어 등을 정의해 놓은 일종의 용어사전

3) MeSH는 생의학 분야에서 가장 널리 활용되는 시소러스

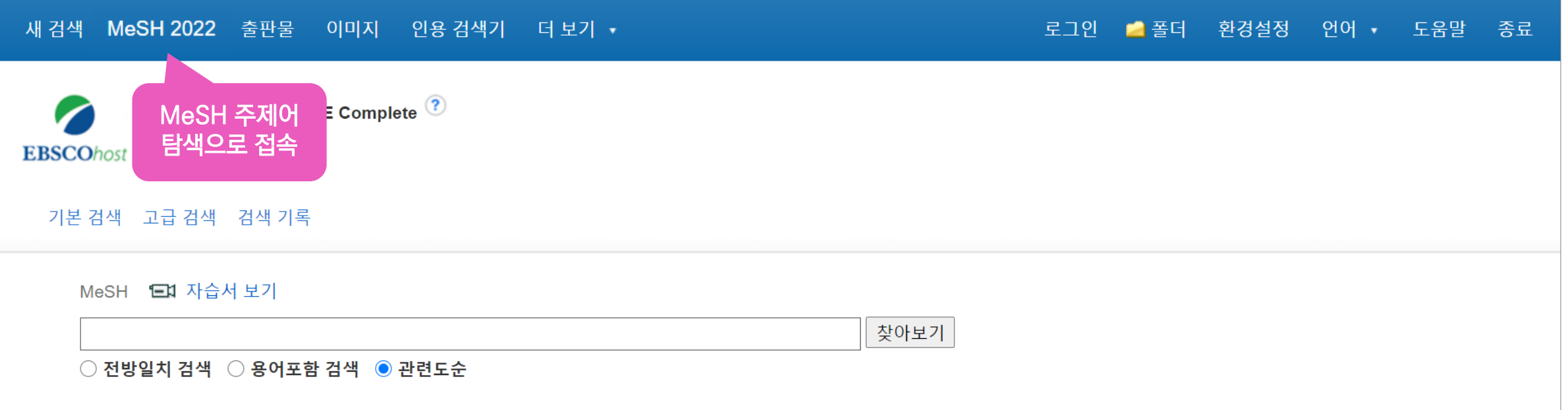

**EBSCO** 

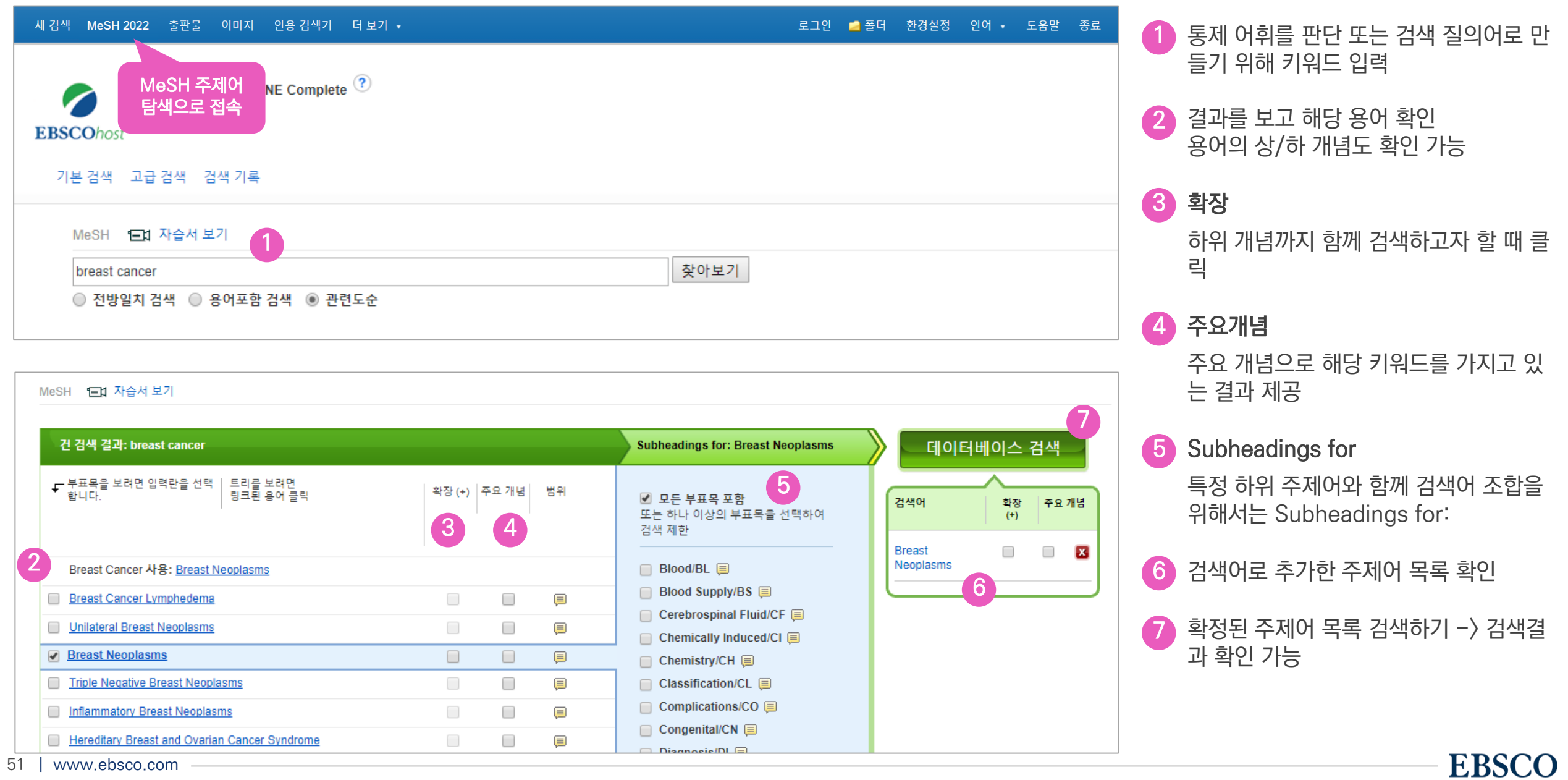

## 4 주요개념: 주요 개념으로 해당 키워드를 가지고 있는 결과 제공

- MeSH에서는 주표목이라고도 하며, 순수하게 실체나 내용을 표현하는 용어로써 MeSH 용어의 중심.

- 주표목은 색인에 있어서 논문이 무엇에 관한 것인지 기술하기 위해 사용.

- 5 Subheadings for: 특정 하위 주제어와 함께 검색어 조합을 위해서는 Subheadings for:
	- 부 표목이라도 하며, 각 MeSH 용어의 여러 가지 측면: 치료, 수술, 역학, 원인 등에 대해 세부적으로 표현하기 위한 용어들. 한정어라도고 함.
	- MeSH 용어를 중요한 개념으로 그룹화 하는 역할. 더욱 더 구체적으로 표현 가능.

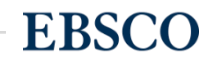

## MeSH (Medical Subject Headings) 추가 용어 조합하기 또 다른 추가용어를 조합할 경우 "추가 용어 찾아보기"를 통해 조합 가능

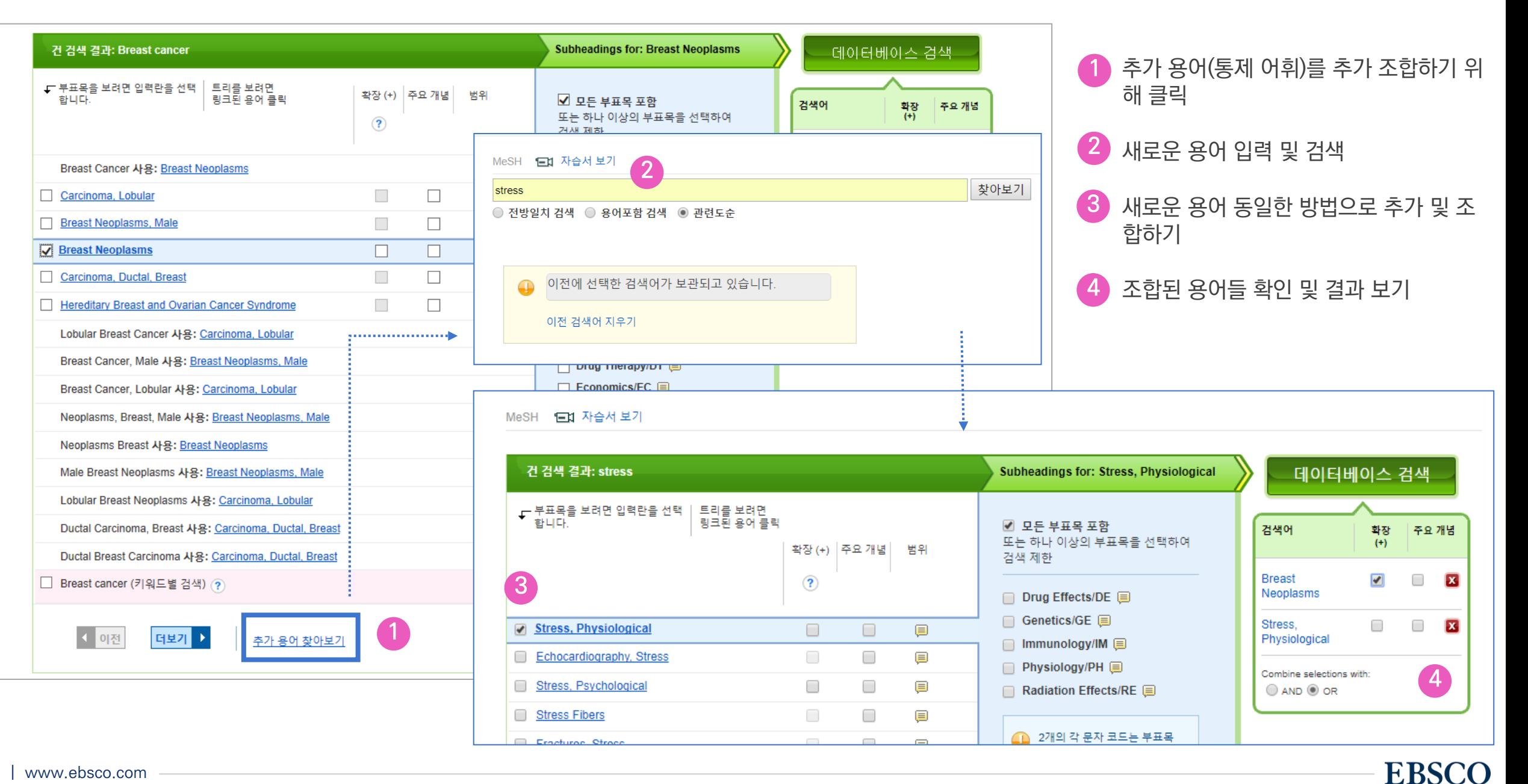

## Clinical Queries 임상질문의 답을 포함한 검색 결과를 얻기 위해 개발된 9가지 전략을 이용할 수 있는 도구

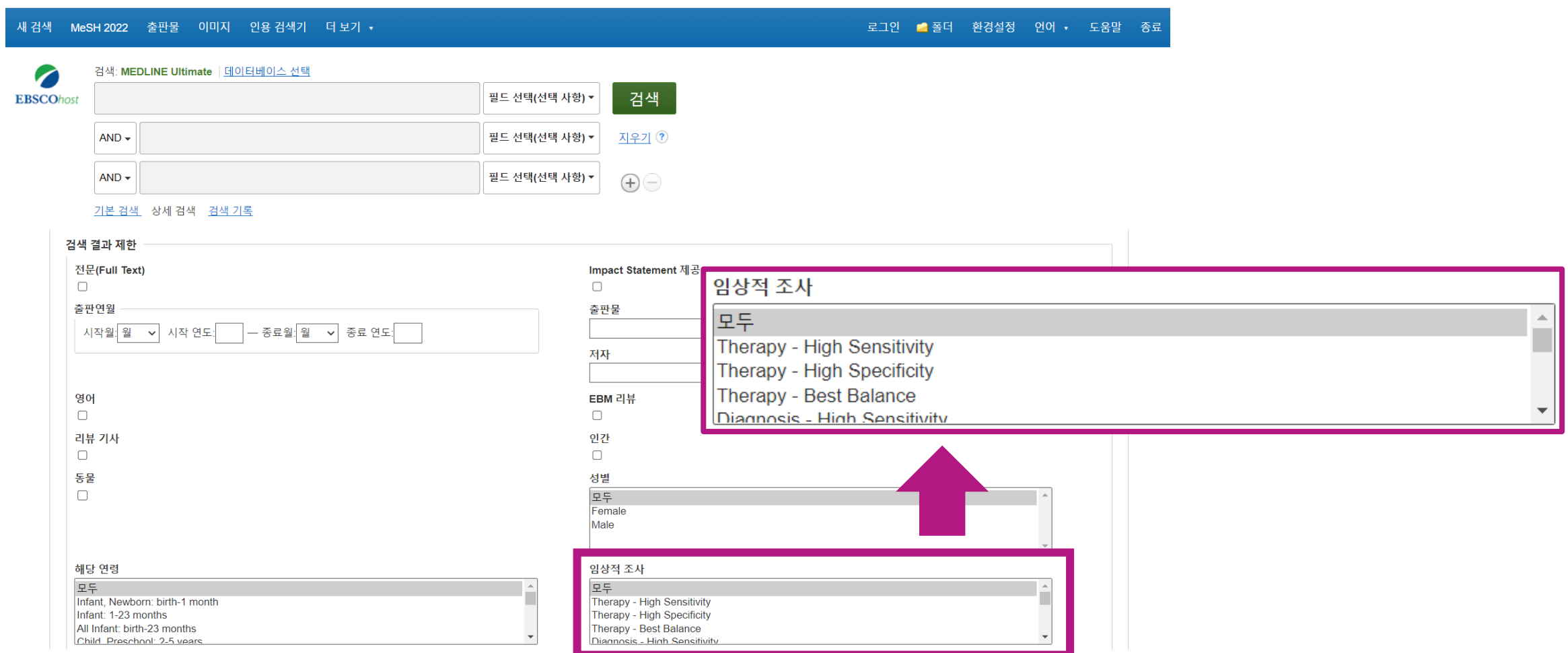

## 1) Clinical Queries 배경 및 개념

## 배경

- 저널 내 학술논문, 매거진의 아티클 등 PubMed 내에는 수 없이 많은 정보가 포함됨
- 이 중 임상질문에 적절한 정보를 찾기에는 기본 키워드 검색으로는 한계가 있음
- 임상적 연관성과 과학적 타당성이 있는 논문을 검색할 수 있도록 고안됨

## 개념 및 활용

- Clinical Query: 임상질문의 답을 포함한 검색 결과를 얻기 위해 개발된 전략을 이용할 수 있는 도구
- 이용할 수 있는 9가지 전략: Therapy, Diagnosis, Prognosis, Review, Clinical Prediction Guides, Qualitative, Causation, Costs, Economics
- 민감도 & 특이도(or정확도) -> 다음 페이지

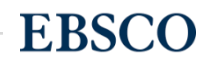

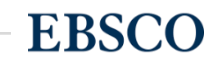

## 2) 민감도(Sensitivity) & 특이도(Specificity)

## 민감도(Sensitivity or Broad)

- 전체 문헌 중 필요한 논문(문헌)이 얼마나 찾아지는지에 대한 지표
- 관련된 모든 문헌을 포함하는 광범위한 검색으로 관련성이 낮은 자료도 포함이 될 수 있음

## 특이도(Specificity or Narrow)

- 전체 문헌 중 적절하지 않은 논문(문헌)을 얼마나 배제되는지에 대한 지표
- 가장 관련성이 높은 문헌만 포함하는 명확한 검색으로 일부 관련성이 있는 문헌이 포함되지 않을 수 있음

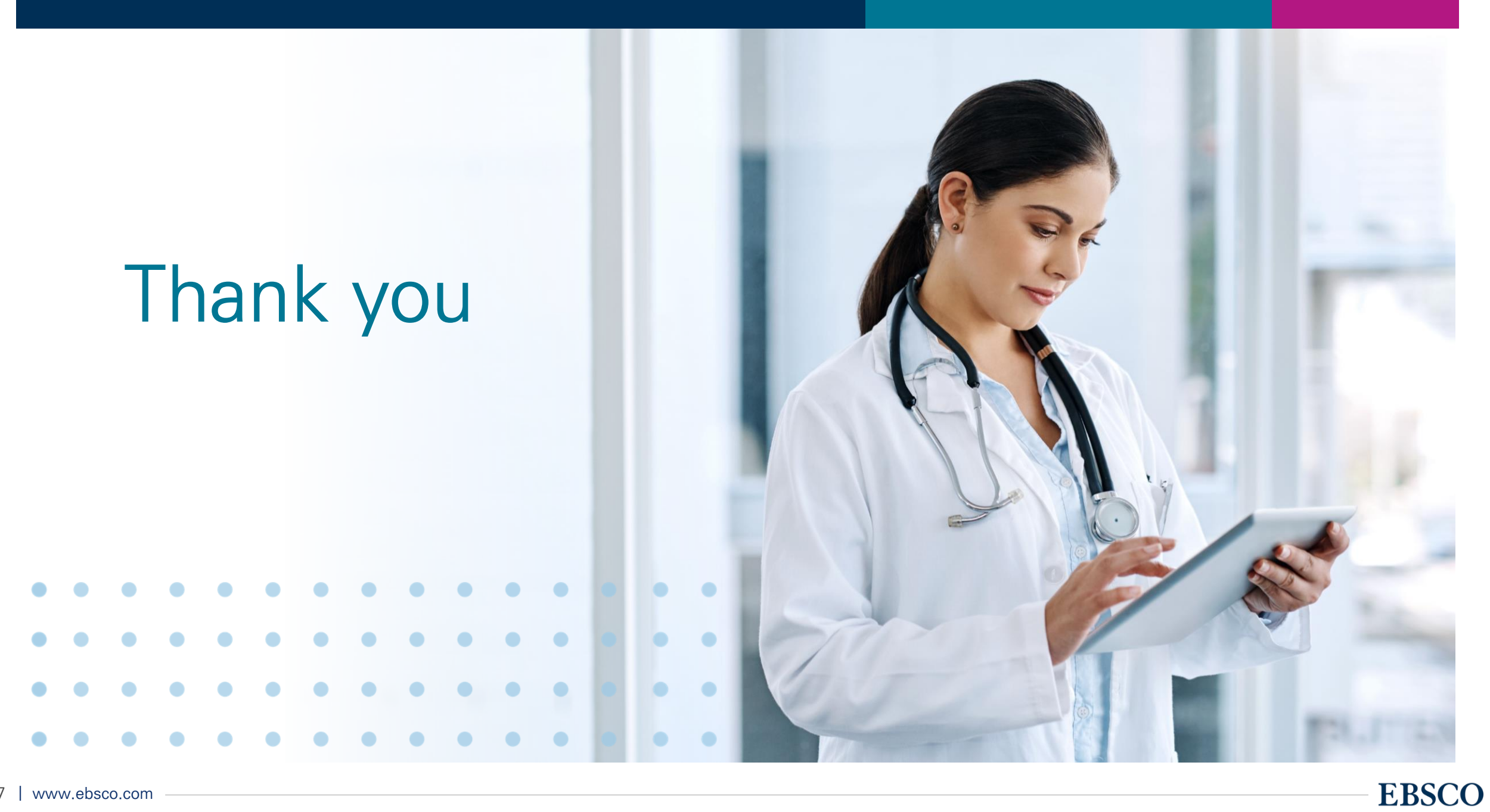